# <span id="page-0-0"></span>**DellTM PowerVaultTM : Руководство пользователя накопителей на магнитной ленте**

[Введение](file:///C:/data/Stor-sys/LTO_LC/ru/intro.htm) [Настройка накопителя на магнитной ленте](file:///C:/data/Stor-sys/LTO_LC/ru/setup.htm) [Использование накопителя на магнитной ленте](file:///C:/data/Stor-sys/LTO_LC/ru/usage.htm) [Использование программного обеспечения для резервного копирования на](file:///C:/data/Stor-sys/LTO_LC/ru/software.htm)  магнитную ленту [Устранение неполадок](file:///C:/data/Stor-sys/LTO_LC/ru/trouble.htm) [Технические характеристики](file:///C:/data/Stor-sys/LTO_LC/ru/specs.htm) [Получение справки](file:///C:/data/Stor-sys/LTO_LC/ru/enterprise_help.htm) [Обращение в](file:///C:/data/Stor-sys/LTO_LC/ru/enterprise_contact.htm) Dell Приложение. [Нормативная информация](file:///C:/data/Stor-sys/LTO_LC/ru/Appendix.htm) [Глоссарий](file:///C:/data/Stor-sys/LTO_LC/ru/glossary.htm)

Ø  $\bullet$  $\triangle$  ПРИМЕЧАНИЕ. ПРИМЕЧАНИЕ содержит важную информацию, которая поможет вам лучше использовать вашу систему.

ПРЕДУПРЕЖДЕНИЕ. ПРЕДУПРЕЖДЕНИЕ содержит сведения о возможности повреждения оборудования или потери данных и о том, как избежать проблемы.

**ВНИМАНИЕ. Пометка "ВНИМАНИЕ" указывает на вероятность имущественного ущерба, травмы или смерти.** 

### **Информация, приведенная в этом документе, может изменяться без предварительного уведомления. © 2010 Dell Inc. Все права защищены. © International Business Machines Corporation, 2010. Все права защищены.**

Упоминающиеся в тексте товарные знаки — *Dell, эмблема DELL и PowerVault* — являются товарными знаками Dell Inc. *Microsoft* и *Windows* — товарные знаки Microsoft Corporation.

Прочие товарные знаки и торговые наименования могут использоваться в этом документе для обозначения компаний и названий продуктов. Компания Dell Inc. отказывается от каких-либо прав на товарные знаки и торговые наименования помимо собственных.

Номера моделей внутренних накопителей: LTO Ultrium 5 H, LTO Ultrium 4-H, LTO Ultrium 3-H Номера моделей внешних накопителей: CSEH 001, LTO4-EH1, LTO3-EH1 Номер модели для установки в стойку: 2U Storage Rack A

*Первый выпуск: декабрь 2010 г.*

<span id="page-1-0"></span>**Приложение. Нормативная информация: руководство пользователя накопителей на магнитной ленте Dell<sup>™</sup> PowerVault<sup>™</sup>** 

### **Нормативная информация для Тайваня**

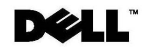

BSMI 通告 (僅限於台灣)

大多數的 IBM Taiwan 電腦系統被 BSMI (經濟部標準檢驗局) 劃分為乙類數位裝置。但是,使用某些選件會使有 些組態的等級變成甲類。若要確定您的電腦系統適用等級,請檢查所有位於電腦底部或背面板、擴充卡安裝托架, 以及擴充卡上的 BSM1 註冊標籤。如果其中有一甲類標籤,即表示您的系統為甲類數位裝置。如果只有 BSM1 的檢磁號碼標籤,則表示您的系統為乙類數位裝置。

一旦確定了系統的 BSMI 等級,請閱讀相關的 BSMI 通告。請注意,BSMI 通告規定凡是未經 IBM Taiwan Inc. 明確批准的擅自變更或修改,將導致您失去此設備的使用權。

此裝置符合 BSMI (經濟部標準檢驗局) 的規定,使用時須符合以下兩項條件:

- 此裝置不會產生有害干擾。
- 此裝置必須能夠接受所接收到的干擾,包括可能導致無法正常作業的干擾。

甲類

此設備經測試證明符合 BSMI (經濟部標準檢驗局) 之甲類數位裝置的限制規定。 這些限制的目的是為了在商業環 境中使用此設備時,能提供合理的保護以防止有害的干擾。此設備會產生、使用並散發射頻能量;如果未遵照製造 廠商的指導手冊來安裝和使用,可能會干擾無線電通訊。請勿在住宅區使用此設備。

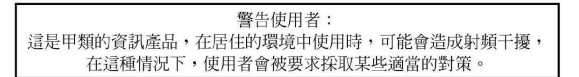

公司連絡詳情 (僅限於臺灣)

根據商品檢驗法(Commodity Inspection Act) 第 11 條的規定, IBM 臺灣軟體技術支援 (IBM Taiwan, Inc.) 就本文件所<br>指的產品提供台灣地區認證機構的連絡詳情如下:

TBM 臺灣軟體技術支援 110 臺北市信義區松仁路 7 號 4 樓

本文件中的資訊如有更改,恕不另行通知。<br>© 2007 年 Dell Inc.版權所有,翻印必究。列印於墨西哥。

未經 Dell Inc. 的書面許可,不得以任何形式進行複製。

本文中使用的商標: Dell 和 DELL 徽標是 Dell Inc. 的商標; IBM 是 International Business Machines Corporation 的註冊商標。 本文件中述及的其他商標和產品名稱是指擁有相應商標和名稱的公司實體或其產品。Dell 對本公司之外的商標和產品名稱不<br>擁有任何所有權。

*Рисунок 17. Контактные данные для Тайваня*

[Вернуться на страницу содержания](file:///C:/data/Stor-sys/LTO_LC/ru/index.htm)

# <span id="page-2-0"></span>**Обращение в Dell: руководство пользователя накопителей на магнитной ленте Dell<sup>™</sup> PowerVault<sup>™</sup>**

Чтобы отправить в компанию Dell электронное сообщение, можно посетить следующие Web-сайты:

- l **[www.dell.com](http://www.dell.com/)**
- l **support.dell.com** ([служба поддержки](http://support.dell.com/))
- l **www.dell.com/regulatory\_compliance** ([сведения о соответствии нормативным требованиям](http://www.dell.com/regulatory_compliance))

Интернет-адреса для вашей страны можно найти в разделе приведенной ниже таблицы, соответствующем вашей стране.

**И ПРИМЕЧАНИЕ**. Бесплатные номера телефонов следует использовать в пределах страны, для которой они указаны.

**ПРИМЕЧАНИЕ**. В некоторых странах поддержка компьютеров Dell™ XPS™ предоставляется по отдельному номеру телефона, указанному для<br>таких стран. Если специальный номер телефона для обращения за поддержкой компьютеров XPS не

Для связи с Dell используйте адреса электронной почты, номера телефонов и коды, указанные в приведенной ниже таблице. Если вам требуется<br>помощь в выборе нужного кода, обратитесь к местному или международному оператору свя

**ПРИМЕЧАНИЕ**. Контактная информация была верна на момент выхода данного документа в печать и может изменяться.

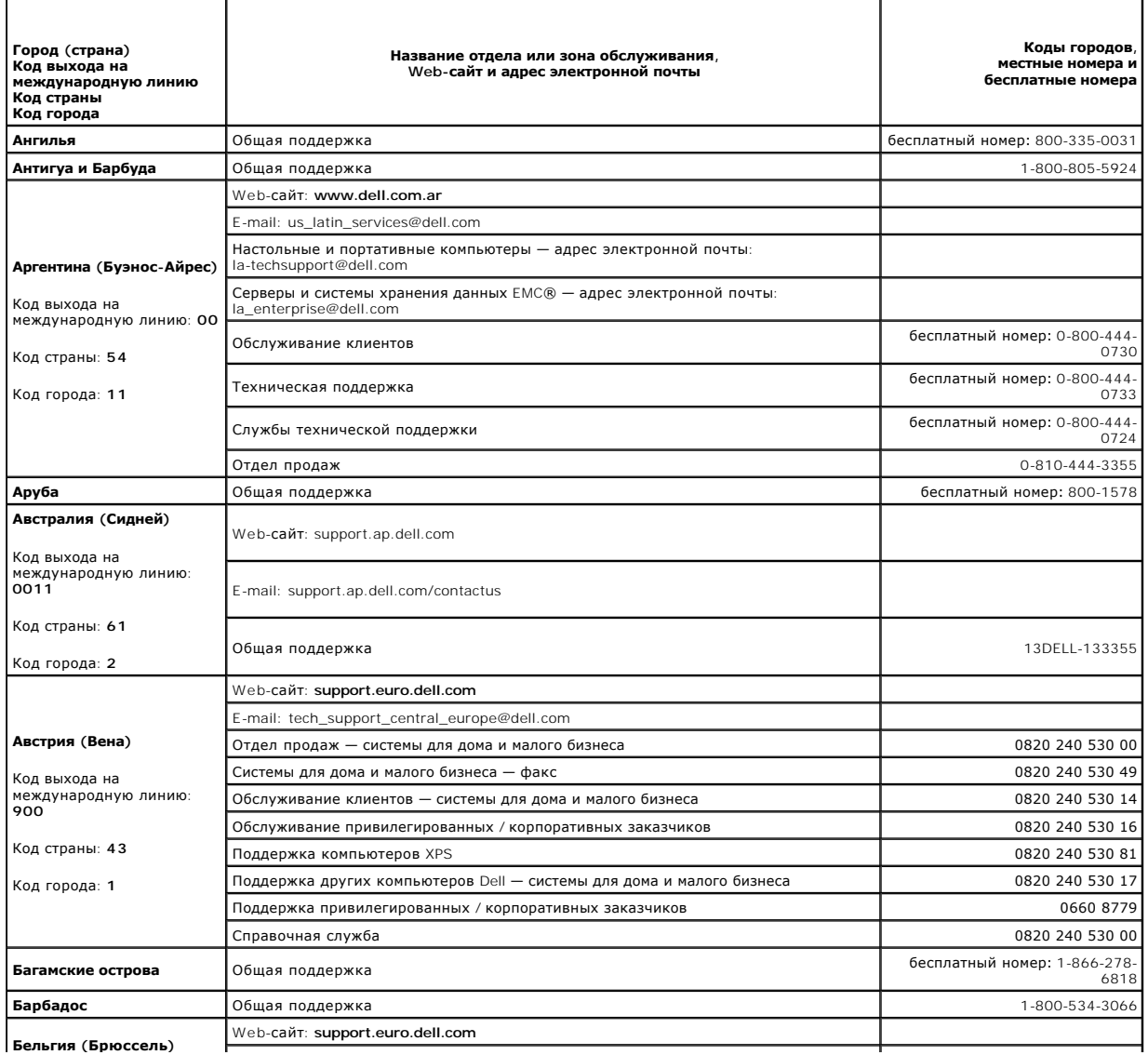

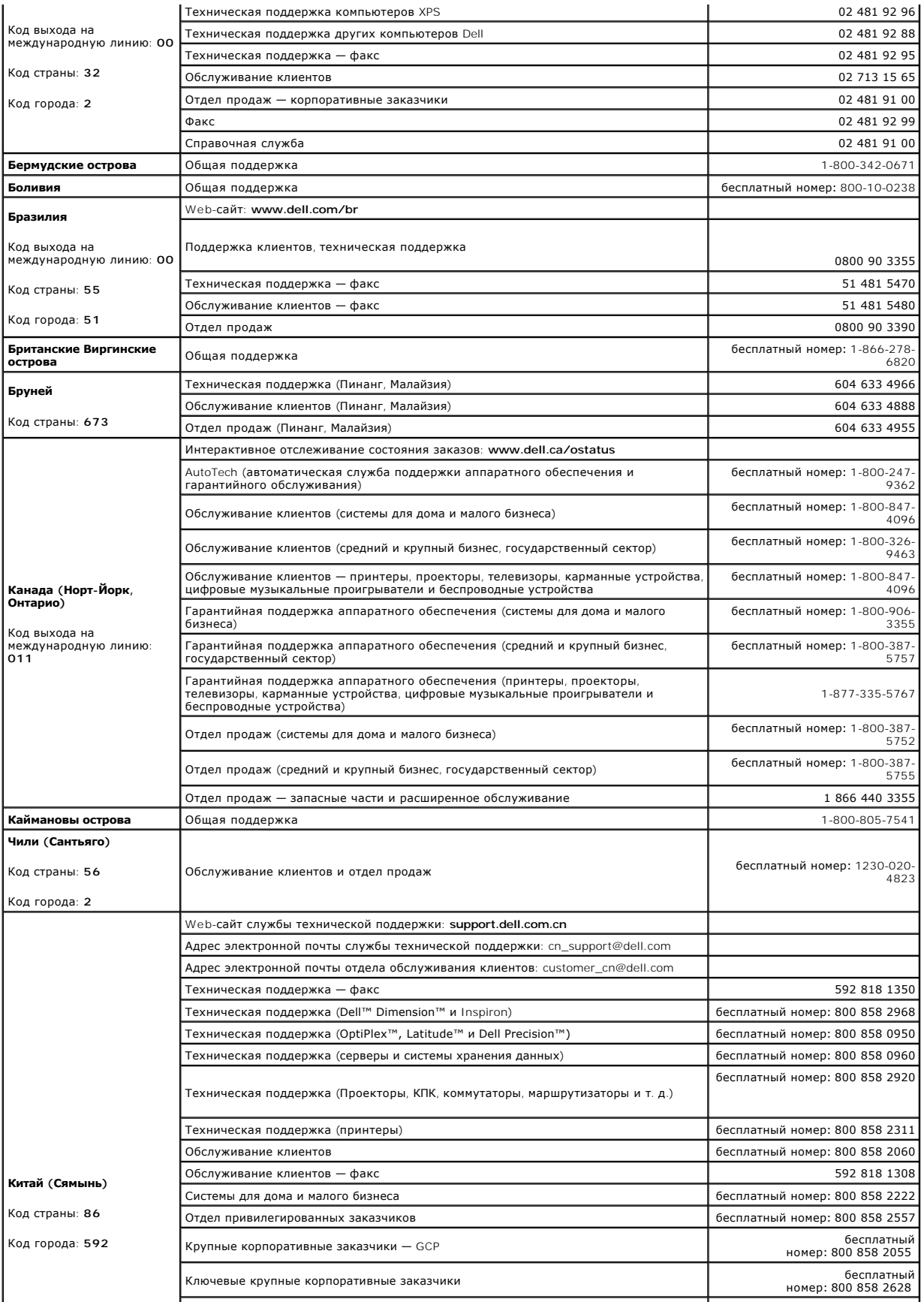

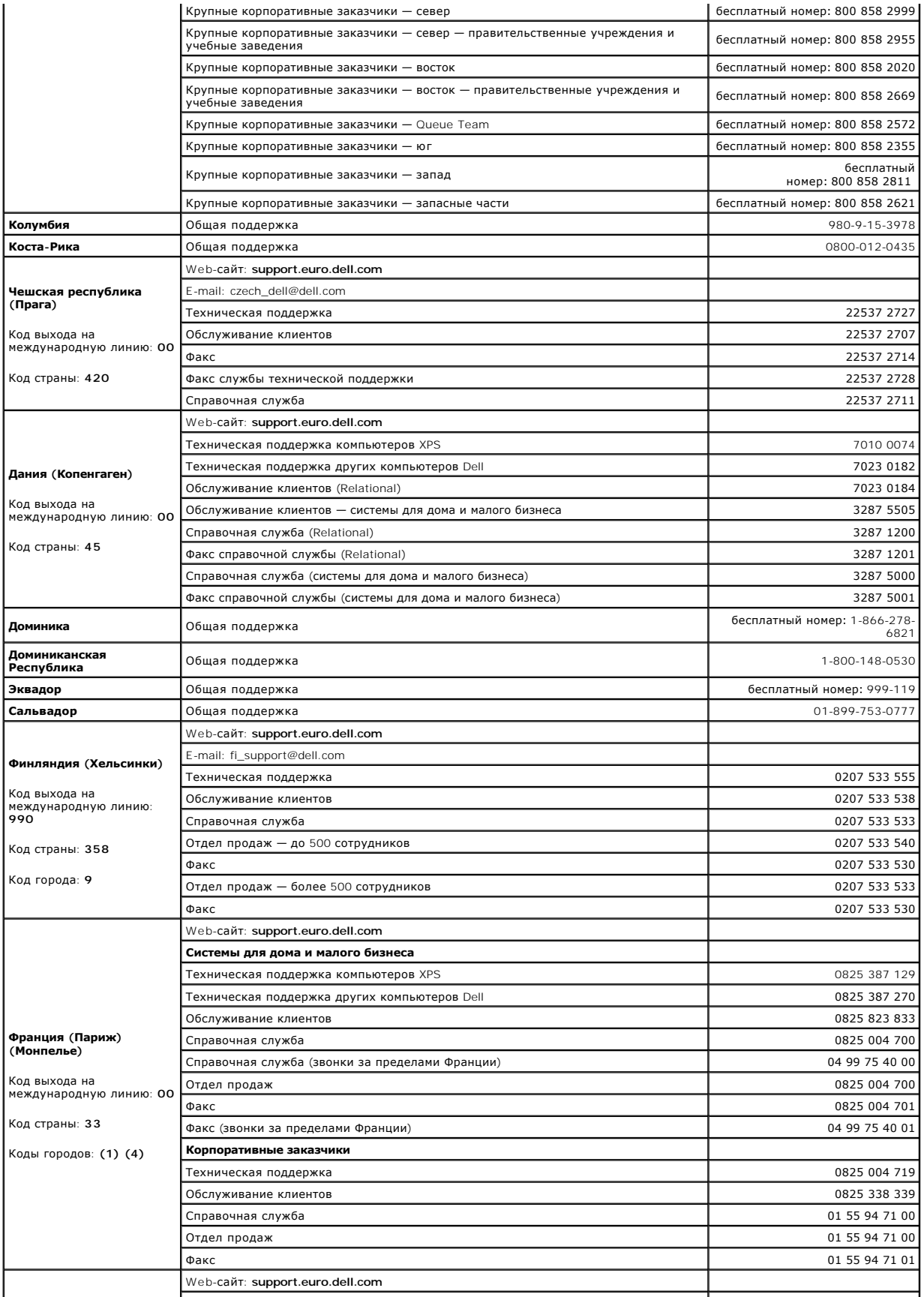

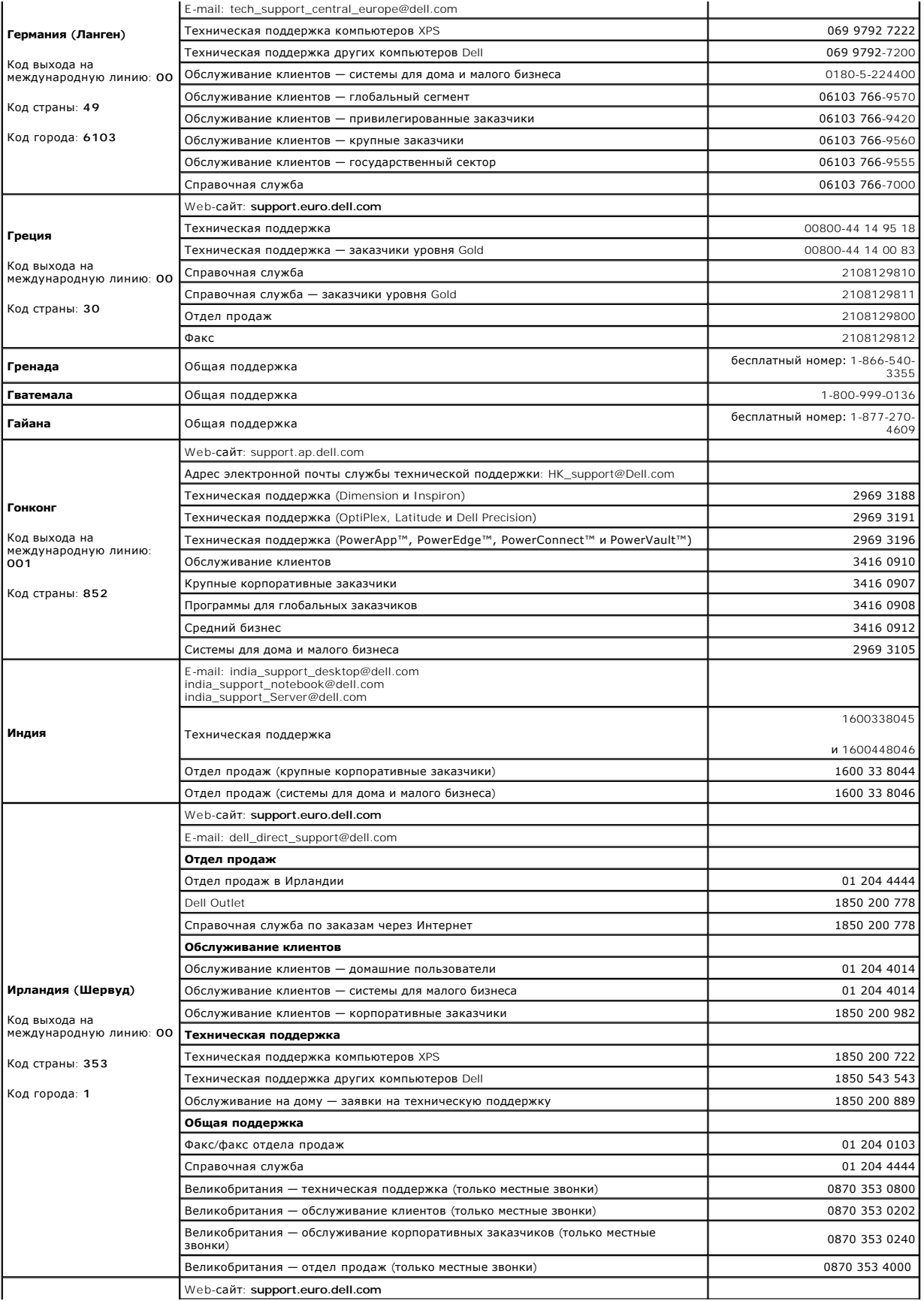

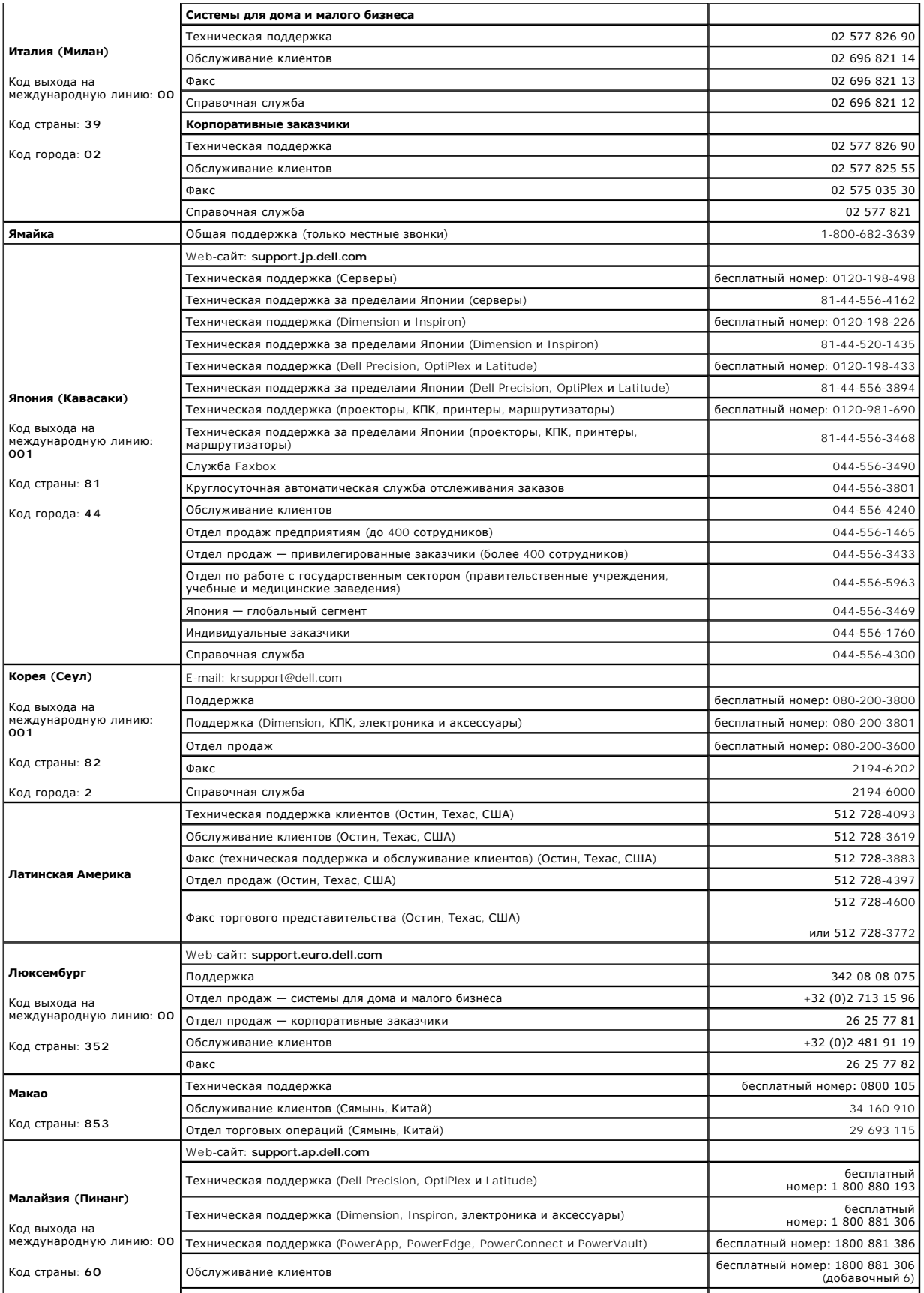

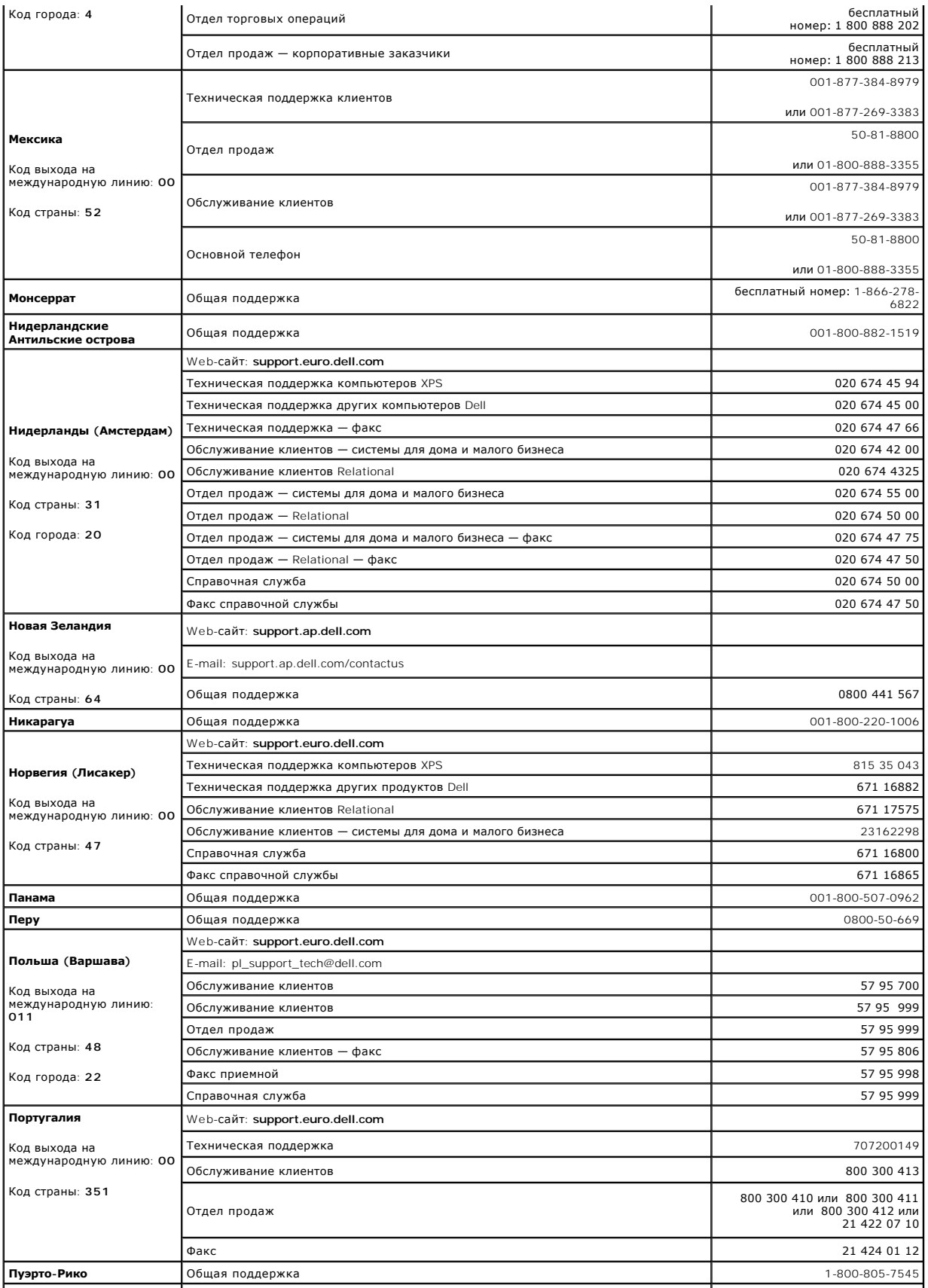

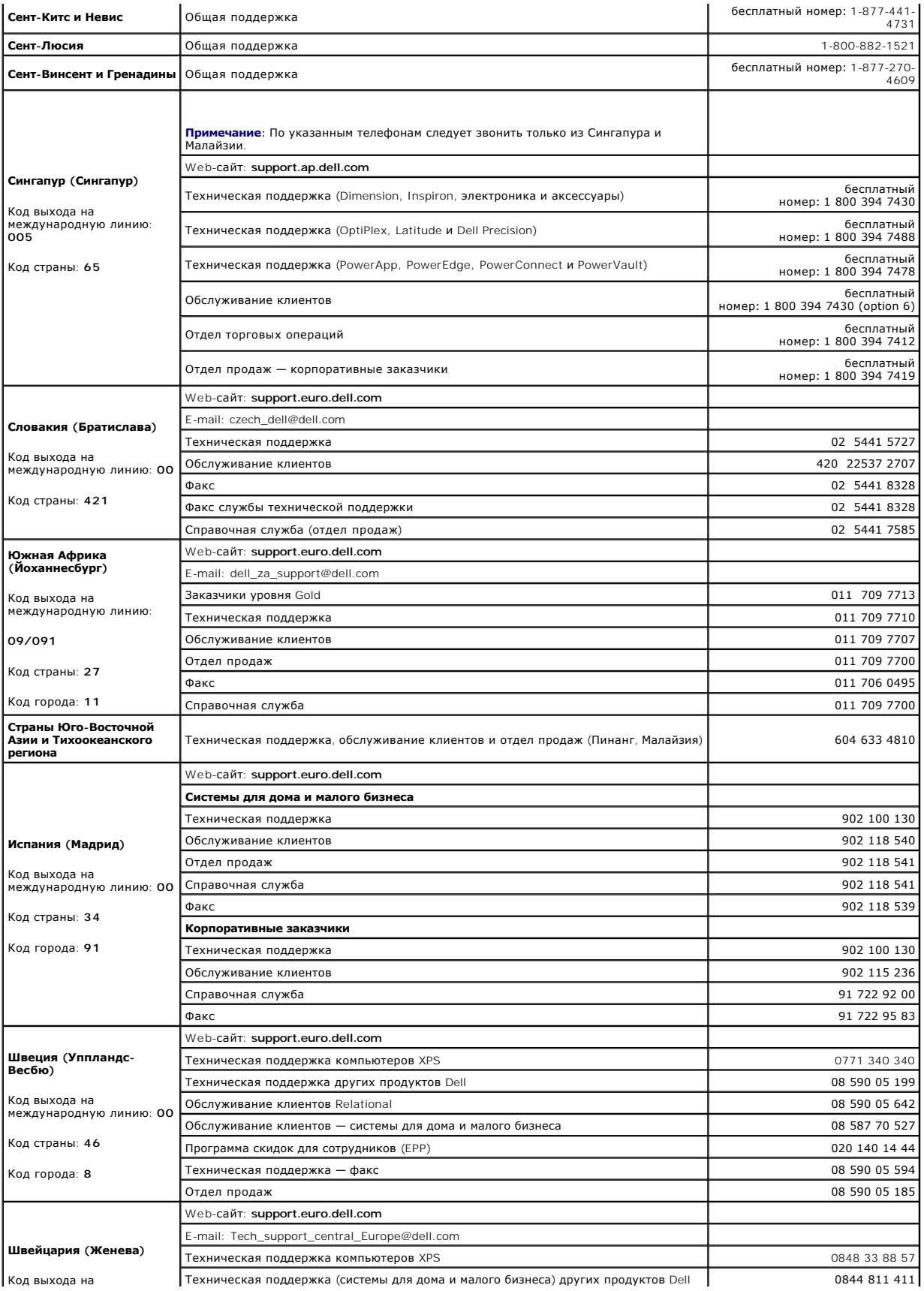

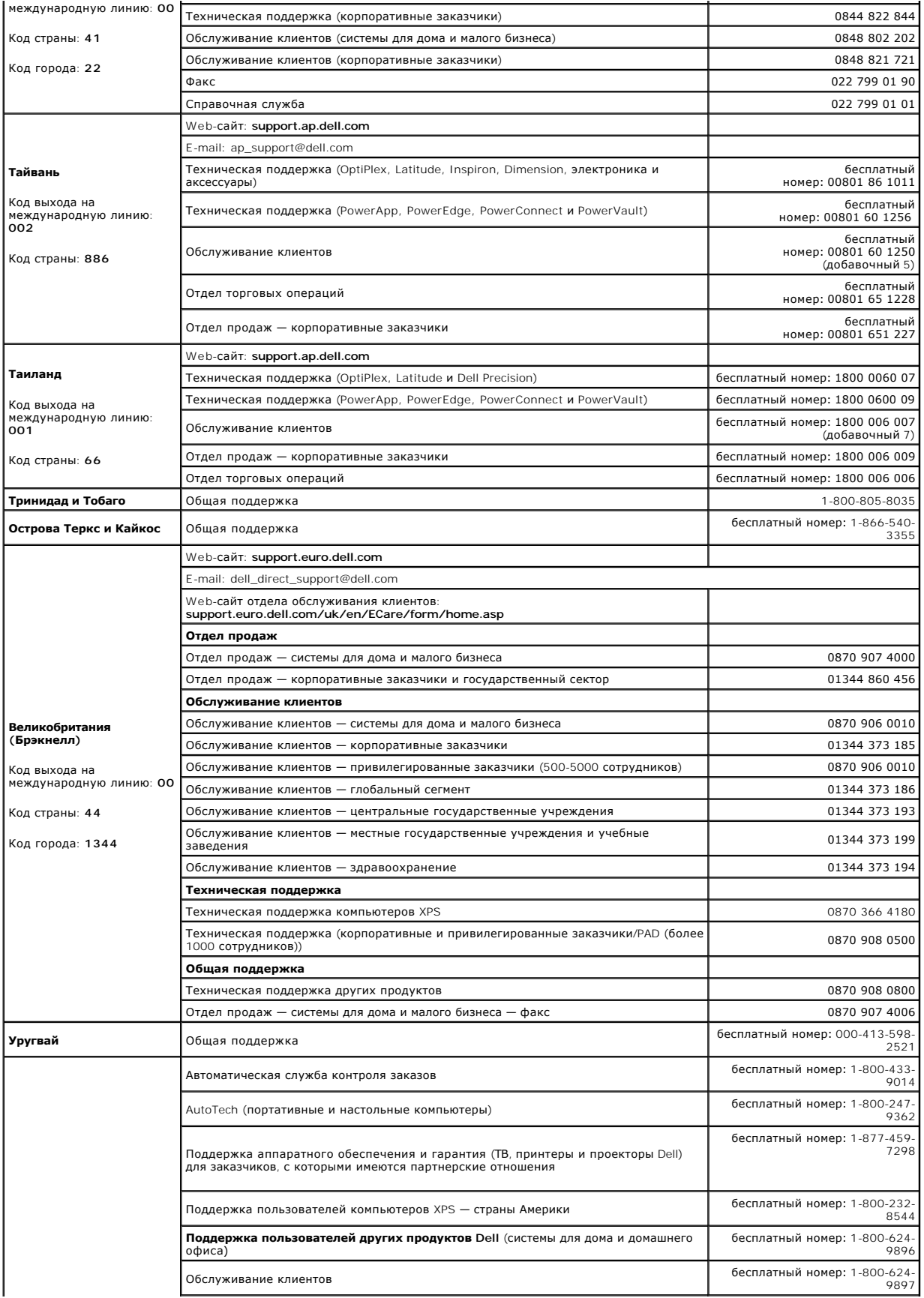

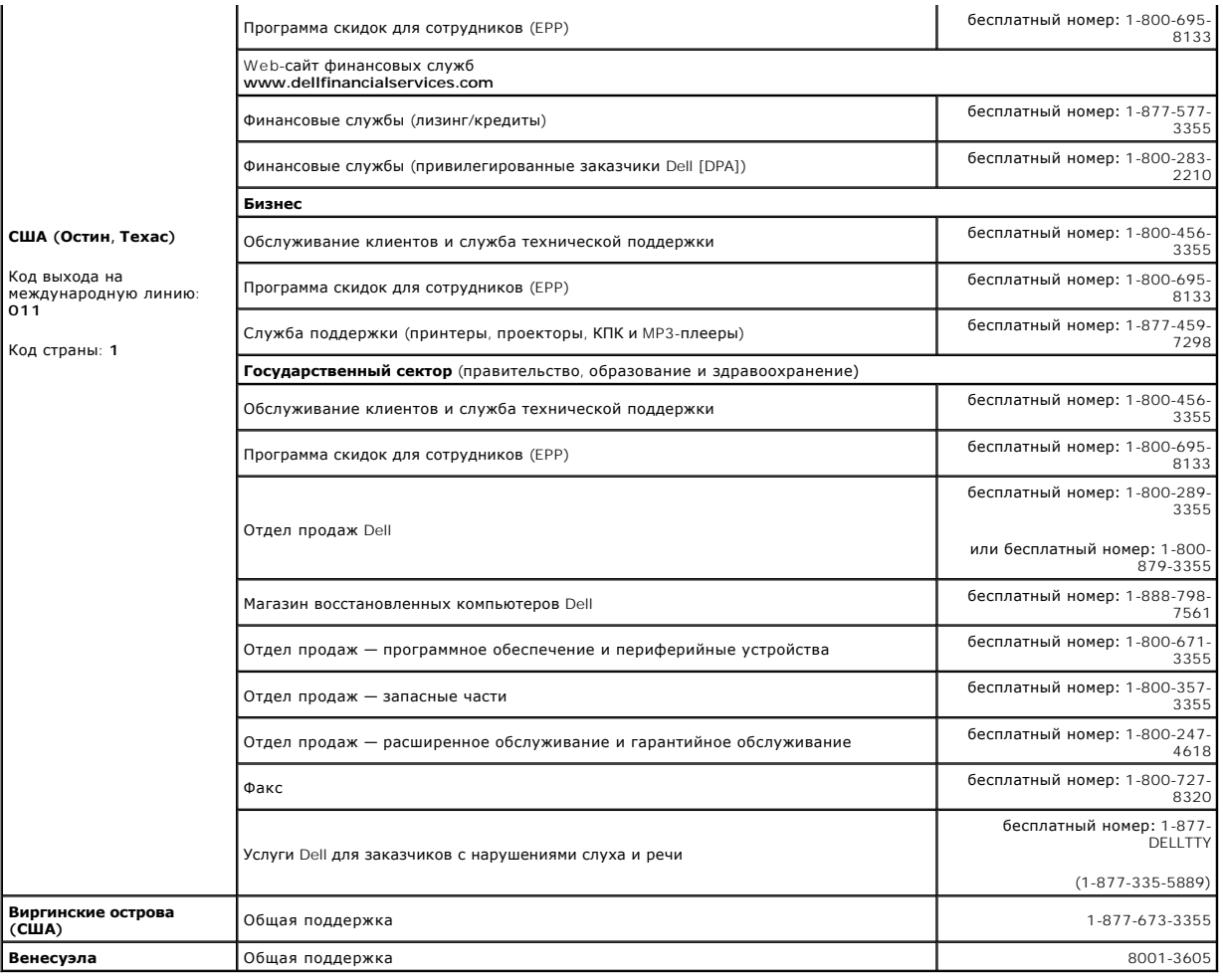

[Вернуться на страницу содержания](file:///C:/data/Stor-sys/LTO_LC/ru/index.htm)

# <span id="page-11-0"></span>**Получение справки: руководство пользователя накопителей на магнитной ленте Dell<sup>™</sup> PowerVault<sup>™</sup>**

- [Помощь по техническим вопросам](#page-11-1)
- [Обучение и сертификация](#page-13-0) Dell для предприятий
- [Проблемы с вашим заказом](#page-13-1)
- [Сведения о продуктах](#page-13-2)
- [Возврат изделий для гарантийного ремонта или приобретения нового оборудования в счет стоимости старого](#page-13-3)
- [Прежде чем позвонить](#page-14-0)

### <span id="page-11-1"></span>**Помощь по техническим вопросам**

Если вам требуется помощь в связи с технической неполадкой, выполните следующие действия:

- 1. Выполните шаги, описанные в разделе "Устранение неполадок системы".
- 2. Проведите диагностику системы и запишите всю полученную информацию.
- 3. Создайте копию [контрольного списка диагностики](#page-14-1) и заполните его.
- 4. Воспользуйтесь широким набором интерактивных услуг Dell на Web-сайте службы поддержки Dell **support.dell.com**, которые помогут вам осуществить установку и устранить неисправности.

Дополнительные сведения см. в разделе "Интерактивные услуги".

5. Если выполнение описанных выше действий не решило проблему, обратитесь за помощью в компанию Dell.

**ПРИМЕЧАНИЕ.** Во время звонка в службу технической поддержки будьте рядом с системой, чтобы специалист смог помочь вам в выполнении всех необходимых процедур.

**ПРИМЕЧАНИЕ.** Система кодов экспресс-обслуживания Dell может быть доступна не во всех странах.

По запросу автоматической телефонной системы Dell введите свой код экспресс-обслуживания, чтобы ваш звонок был переадресован непосредственно нужному специалисту. Если у вас нет кода экспресс-обслуживания, откройте папку Dell Accessories, дважды щелкните по<br>значку **кода экспресс-обслуживания** и следуйте дальнейшим указаниям.

Инструкции по обращению в службу технической поддержки см. в разделах "[Служба технической поддержки](#page-13-4)" и "[Прежде чем позвонить](#page-14-0)".

**ПРИМЕЧАНИЕ.** Некоторые из перечисленных ниже услуг не всегда доступны за пределами континентальной части США. За сведениями о возможности использования этих услуг обращайтесь к местному представителю Dell.

# **Интерактивные услуги**

Обратиться в службу поддержки Dell можно через Web-сайт support.dell.com. Выберите свой регион на странице **ВАС ПРИВЕТСТВУЕТ СЛУЖБА**<br>**ПОДДЕРЖКИ** DELL и введите запрашиваемые сведения для получения доступа к инструментам и

Чтобы обратиться в компанию Dell в электронной форме, используйте следующие адреса:

l Интернет

**www.dell.com/**

**www.dell.com/ap/** (только для стран Азиатско-Тихоокеанского региона)

**www.dell.com.cn** (только для Китая)

**www.dell.com/jp** (только для Японии)

**www.euro.dell.com** (только для Европы)

**www.dell.com/la** (только для стран Латинской Америки)

**www.dell.ca** (только для Канады)

l Анонимный доступ по протоколу передачи файлов (FTP)

**ftp.dell.com/**

Войдите в систему с именем пользователя anonymous, а в качестве пароля введите свой адрес электронной почты.

l Электронная служба поддержки

support@us.dell.com

apsupport@dell.com (только для стран Азиатско-Тихоокеанского региона)

cn\_support@dell.com (только для Китая)

support.jp.dell.com (только для Японии)

support.euro.dell.com (только для Европы)

l Электронная служба ценовых предложений

sales@dell.com

apmarketing@dell.com (только для стран Азиатско-Тихоокеанского региона)

sales\_canada@dell.com (только для Канады)

### l Электронная служба информации

info@dell.com

# **Служба AutoTech**

Автоматическая служба технической поддержки Dell — AutoTech — позволяет получить записанные ответы на вопросы, наиболее часто задаваемые<br>заказчиками Dell относительно портативных и настольных компьютерных систем.

Для звонка в службу AutoTech используйте телефон с тональным набором, чтобы выбрать темы в соответствии со своими вопросами.

Служба AutoTech доступна 24 часа в сутки, 7 дней в неделю. К этой службе можно также получить доступ через службу технической поддержки. См. контактную информацию для своего региона.

### **Автоматическая служба контроля заказов**

<span id="page-13-5"></span>Для проверки состояния своего заказа на любые продукты Dell можно зайти на Web-сайт **support.dell.com** или позвонить в автоматическую службу контроля заказов. Прослушайте запись и по запросу предоставьте сведения, необходимые службе для поиска вашего заказа и выдачи информации о его состоянии. См. контактную информацию для своего региона.

# <span id="page-13-4"></span>**Служба технической поддержки**

Служба технической поддержки Dell доступна 24 часа в сутки, 7 дней в неделю. Ее специалисты ответят на ваши вопросы относительно оборудования<br>Dell. Для быстрого и точного ответа на вопросы персонал службы технической подд

Чтобы обратиться в службу технической поддержки Dell, ознакомьтесь с разделом "[Прежде чем позвонить](#page-14-0)", а затем найдите контактную информацию для своего региона.

## <span id="page-13-0"></span>**Обучение и сертификация Dell для предприятий**

Сведения об услугах Dell по обучению и сертификации для предприятий см. на Web-странице **www.dell.com/training**. Эти услуги могут предлагаться не во всех регионах.

### <span id="page-13-1"></span>**Проблемы с вашим заказом**

При возникновении проблем с вашим заказом (например, отсутствующие или неправильные компоненты, ошибка в выставленном счете) обратитесь в<br>Dell для получения помощи. Во время звонка держите под рукой счет-фактуру или упако

### <span id="page-13-2"></span>**Сведения о продуктах**

<span id="page-13-3"></span>Если вам требуется информация о дополнительных продуктах Dell или вы хотите сделать заказ, посетите Web-сайт компании Dell: **www.dell.com**. Номер телефона, по которому можно позвонить, чтобы поговорить со специалистом по продажам, можно найти в контактной информации для вашего региона.

# <span id="page-14-2"></span>**Возврат изделий для гарантийного ремонта или приобретения нового оборудования в счет стоимости старого**

Подготовьте все изделия, подлежащие возврату для гарантийного ремонта или приобретения нового оборудования в счет стоимости старого, следующим образом:

1. Позвоните в компанию Dell, чтобы получить номер разрешения на возврат материалов, и четко напишите его на коробке с внешней стороны.

Номер телефона можно найти в контактной информации для вашего региона.

- 2. Приложите копию счета-фактуры и письмо с описанием причины возврата.
- 3. Приложите копию всей диагностической информации (включая контрольный список диагностики), где указаны выполненные вами тесты и сообщения об ошибках, полученные при диагностике системы.
- 4. Приложите все дополнительные принадлежности, относящиеся к возвращаемому изделию (например, шнуры питания, носители, такие как компакт-диски и дискеты, руководства), если возврат производится с целью приобретения нового оборудования в счет стоимости старого.
- 5. Упакуйте оборудование, подлежащее возврату, с использованием оригинальных (или аналогичных) упаковочных материалов.

Вы несете ответственность за оплату расходов по транспортировке. Вы также несете ответственность за страхование всех возвращаемых продуктов и принимаете на себя риск потери во время доставки в Dell. Отправка наложенным платежом не допускается.

Возврат, не отвечающий любому из указанных выше требований, будет отклонен на нашем пункте приема, и изделие будет возвращено вам.

## <span id="page-14-0"></span>**Прежде чем позвонить**

**ПРИМЕЧАНИЕ**. Во время звонка держите под рукой свой код экспресс-обслуживания. Этот код поможет автоматической телефонной системе<br>поддержки оперативно переадресовать ваш звонок нужному специалисту.

Не забудьте заполнить [контрольный список диагностики](#page-14-1). По возможности включите систему, прежде чем звонить в компанию Dell для получения помощи по техническим вопросам, и звоните с телефона, расположенного рядом с компьютером. Вас могут попросить ввести с клавиатуры какие-либо<br>команды, передать подробные сведения, полученные во время работы, или попробоват которые можно осуществить только на самом компьютере. Приготовьте документацию по системе.

 $\triangle$ **ВНИМАНИЕ! Прежде чем приступать к ремонту каких-либо компонентов внутри компьютера, ознакомьтесь с важными сведениями о безопасности, содержащимися в документе** *Справочник по системе***.**

<span id="page-14-1"></span>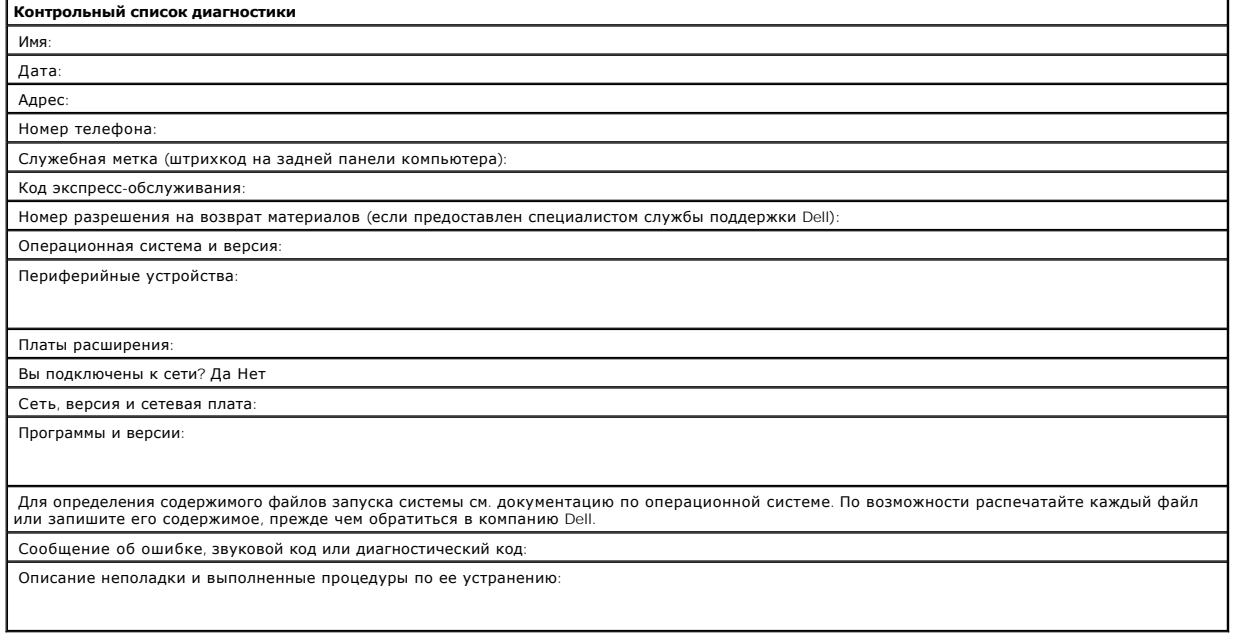

[Вернуться на страницу содержания](file:///C:/data/Stor-sys/LTO_LC/ru/index.htm)

# <span id="page-16-0"></span>**Глоссарий**: руководство пользователя накопителей на магнитной ленте Dell<sup>™</sup> **PowerVault<sup>™</sup>**

<span id="page-16-1"></span>[A](#page-16-1) - [C](#page-16-2) - [D](#page-16-3) - [F](#page-16-4) - [I](#page-16-5) - [L](#page-16-6) - [S](#page-16-7) - [T](#page-16-8) - [V](#page-16-9) - [А](#page-16-10) - [Б](#page-17-0) - [В](#page-17-1) - [Г](#page-17-2) - [Д](#page-17-3) - [Е](#page-18-0) - [Ж](#page-18-1) - [З](#page-18-2) - [И](#page-18-3) - [К](#page-18-4) - [Л](#page-18-5) - [М](#page-18-6) - [Н](#page-19-0) - [О](#page-19-1) - [П](#page-19-2) - [Р](#page-20-0) - [С](#page-20-1) - [Т](#page-20-2) - [У](#page-21-0) - [Ф](#page-21-1) - [Х](#page-21-2) - [Ц](#page-21-3) - [Ч](#page-21-4) - [Ш](#page-21-5) - [Э](#page-21-6)

### **A**

<span id="page-16-2"></span>**A.** См. **ампер**.

# **C**

<span id="page-16-3"></span>**C.** См. **шкала Цельсия**.

### **D**

**DC.** См. **постоянный ток**.

### <span id="page-16-4"></span>**F**

<span id="page-16-5"></span>**F.** См. **шкала Фаренгейта**.

### **I**

**ID.** Идентификатор.

**in.** См. **дюйм**.

**I/O.** См. **ввод-вывод**.

# <span id="page-16-6"></span>**L**

**LED.** См. **светодиодный индикатор**.

**LTO.** См. **технология Linear Tape-Open (LTO)**.

# <span id="page-16-7"></span>**S**

**SAS.**Интерфейс Serial Attached SCSI (SAS).

**SCSI.** См. **интерфейс Small Computer Systems Interface (SCSI)**.

# <span id="page-16-8"></span>**T**

**TapeAlert.** Запатентованная технология и стандарт ANSI, определяющий условия работы и неполадки накопителей на магнитной ленте.

# <span id="page-16-9"></span>**V**

<span id="page-16-10"></span>**VDC.** Напряжение постоянного тока в вольтах.

# **А**

**Автономный (offline).** Состояние, в котором находится накопитель на магнитной ленте, когда серверные приложения не могут взаимодействовать с<br>ним.

#### **Адаптер (adapter).** См. **плата адаптера**.

**Ампер (ampere, A).** Единица силы электрического тока. Один ампер — это сила тока, переносящая через поперечное сечение проводника заряд величиной в один кулон за одну секунду. Сила тока прямо пропорциональна напряжению и обратно пропорциональна сопротивлению электрической цепи.

<span id="page-17-0"></span>**Аппаратное обеспечение (hardware).** Физическое оборудование или устройства, составляющие компьютер.

### **Б**

Байт (byte). Строка, состоящая из определенного количества битов (обычно 8), которые обрабатываются как единое целое и представляют символ.<br>Байт — это основная единица информации - это основная единица информации.

### <span id="page-17-1"></span>**В**

**Ввод-вывод (input/output, I/O).** Данные, которые поступают в компьютер, или данные, полученные в результате компьютерной обработки.

**Ведущий блок (leader block).** Расположенный внутри накопителя на магнитной ленте компонент, посредством которого фиксируется стальной контакт, соединенный с лентой в кассете LTO Ultrium. После фиксации ведущий блок вытягивает ленту из кассеты в накопитель.

**Ведущий штифт (leader pin).** Маленький металлический стержень на кассете, соединенный с концом магнитной ленты. Во время обработки ленты поворотный механизм захватывает ведущий штифт и вытягивает его (и ленту) из кассеты через головку накопителя на приемную катушку. После этого<br>головка чтения-записи может приступить к чтению данных с магнитной ленты или к

**Включить питание, включенный (power-on, powered-on).** (1) Подать электроэнергию на устройство. (2) Состояние устройства, в котором на него подается электроэнергия.

**Вольт (volt).** Единица Международной системы единиц (СИ), обозначающая разность потенциалов и электродвижущую силу. Формально определяется как разность электрических потенциалов между двумя точками проводника, по которому проходит постоянный ток в 1 А, при мощности, рассеиваемой между этими точками, равной 1 Вт.

**В сети (online).** Состояние, в котором находится накопитель на магнитной ленте, когда серверные приложения могут взаимодействовать с ним.

**Встроенное ПО (firmware).** Специальный программный код, который обычно поставляется в составе операционной системы. Встроенное ПО более эффективно по сравнению с программным обеспечением, загружаемым с разных носителей, и оно обладает большими возможностями настройки, чем<br>аппаратные схемы. В качестве примера встроенного ПО можно привести основную систему

**Второе поколение (Generation 2)**. Неофициальное название накопителя на магнитной ленте Ultrium 2, который является версией накопителя Ultrium<br>(Generation 1) второго поколения. Собственная емкость накопителя Generation 2

<span id="page-17-2"></span>**Выключить и снова включить питание (cycle power).** Подать питание на устройство и отключить его в течение короткого промежутка времени.

### **Г**

**ГБ (GB).** См. **гигабайт**.

**Гигабайт (gigabyte).** 1 000 000 000 байт.

<span id="page-17-3"></span>**Головка (head).** См. **магнитная головка**.

# **Д**

**Дамп (dump).** См. **дамп накопителя**.

**Дамп накопителя (drive dump).** Производимая в определенный момент времени запись всего содержимого устройства хранения данных или его части<br>на другое устройство хранения, обычно в качестве меры безопасности на случай сбо

**Данные (data).** Любое представление информации, такое как символы или аналоговые величины, которому присвоено или может быть присвоено значение.

**Данные журналов ошибок (log sense data).** См. **данные журналов ошибок SCSI**.

**Данные журналов ошибок SCSI (SCSI log** sense data). Пакет байтов состояния SCSI, содержащий сведения о журналах и счетчиках ошибок<br>накопителя на магнитной ленте и отправляемый накопителем в ответ на запрос сервера. Данны неполадок, особенно если неполадки возникают нерегулярно.

**Данные об ошибках (sense data).** Данные, описывающие ошибку ввода-вывода. Данные об ошибках передаются серверу в ответ на команду Sense  $I/\cap$ 

**Данные об ошибках накопителя (drive sense data).** См. **данные об ошибках накопителя SCSI**.

**Диагностика (diagnostic).** Программа, предназначенная для распознавания, локализации и объяснения сбоев в оборудовании или ошибок в программах.

**Драйвер устройства (device driver).** Файл, содержащий встроенное ПО, необходимое для использования подключенного устройства.

**Дюйм (inch).** Единица длины, равная 1/36 ярда или 25,4 мм.

### <span id="page-18-0"></span>**Е**

<span id="page-18-1"></span>**Емкость (capacity).** Объем данных, которые могут содержаться на носителе. Измеряется в байтах.

### **Ж**

**Журнал ошибок (error log).** Перечень, содержащий коды десяти последних ошибок. Ведется накопителем на магнитной ленте. Коды указывают на ошибки, относящиеся к накопителю.

### <span id="page-18-2"></span>**З**

**Загрузка (load).** Позиционирование ленты для чтения или записи магнитной головкой, которое выполняет накопитель после вставки кассеты в блок загрузки.

**Заземление (ground).** Предмет, который образует электрическое соединение с землей.

**Записывать (write).** Создавать постоянную или временную запись данных на устройстве хранения или на носителе данных.

**Запись (record).** Наименьший отдельный набор байтов данных, который поступает с сервера для обработки и записи ленточным накопителем, и наименьший отдельный набор данных, который считывается с ленты, повторно обрабатывается и передается серверу ленточным накопителем.

**Защищенный от записи (writ**e protected). Применительно к кассете с магнитной лентой состояние, при котором некий логический или физический<br>механизм не позволяет устройству записывать данные на ленту в этой кассете.

### <span id="page-18-3"></span>**И**

**Извлечь (eject).** Удалить или изъять из чего-либо.

**Интерфейс Small Computer Systems Interface (SCSI)**. Стандарт подключения периферийных устройств (ленточных накопителей, жестких дисков,<br>устройств чтения компакт-дисков, принтеров и сканеров) к компьютерам (серверам). Про SCSI обеспечивают более быструю передачу данных по сравнению со стандартными последовательными и параллельными портами (до 160 мегабайт в секунду). Существуют следующие модификации.

- l Fast/Wide SCSI: применяется 16-разрядная шина; пропускная способность до 20 Мбит/с.
- ı SCSI-1: применяется 8-разрядная шина; пропускная способность до 4 Мбит/с.<br>ı SCSI-2: аналогичен SCSI-1. Вместо 25-штырькового разьема применяется 50-штырьковый; реализована поддержка нескольких устройств.<br>ı Ultra
- 
- 
- l Ultra3 SCSI: применяется 16-разрядная шина; пропускная способность от 80 до 160 Мбит/с.
- l Ultra160 SCSI: применяется 16-разрядная шина; пропускная способность 160 Мбит/с.

### <span id="page-18-4"></span>**К**

**Кассета (cartridge).** См. **кассета с магнитной лентой**.

**Кассета с данными (data cartridge).** Кассета с магнитной лентой, предназначенная для хранения данных. Ср. с "чистящая кассета".

**Кассета с магнитной лентой (tap**e cartridge). Съемный корпус устройства хранения, в котором размещается магнитная лента с ременным приводом,<br>намотанная на подающую и приемную катушки.

**Конфигурировать (configure).** Описывать на сервере устройства, дополнительные функции и программы, установленные в системе.

**Корпус (enclosure).** Устройство, такое как настольный блок, автоматический загрузчик кассет с магнитной лентой или библиотека магнитных лент, в<br>которое можно установить накопитель на магнитной ленте.

### <span id="page-18-5"></span>**Л**

<span id="page-18-6"></span>**Лентопротяжный механизм (tape path).** Канал внутри накопителя на магнитной ленте, по которому перемещается носитель.

#### **М**

**Магнитная головка (drive head).** Компонент, который записывает электрический сигнал на магнитную ленту или считывает сигнал с ленты и преобразует его в электрический сигнал.

**Магнитная лента (magnetic tape).** Лента, на которую можно записывать данные путем намагничивания специального покрытия.

**МБ (MB).** См. **мегабайт**.

**Мегабайт (megabyte, MB).** 1 000 000 байт.

#### <span id="page-19-0"></span>**Н**

**Накопитель (drive).** Устройство хранения данных, управляющее движением магнитной ленты в кассете. В состав накопителя входит механизм чтения и записи данных на магнитную ленту (магнитная головка).

**Накопитель на магнитной ленте (**tape drive). Устройство хранения данных, управляющее движением магнитной ленты в кассете. В состав накопителя<br>на магнитной ленте Dell PowerVault входит механизм чтения и записи данных на м

**Направляющая (insertion guide).** Широкий участок с зазубринами на поверхности кассеты с магнитной лентой, который предотвращает неправильную вставку кассеты.

**Носители (media).** Множественное число от слова *носитель (medium)*.

<span id="page-19-1"></span>**Носитель (medium).** Физический материал, на котором могут быть представлены данные, например магнитная лента.

### **О**

**Область этикетки (label area).** Углубление на кассете с магнитной лентой LTO Ultrium рядом с переключателем защиты от записи, где должна быть приклеена этикетка со штрихкодом.

**Обратно совместимый (backward compatible).** Допускающий использование с предыдущим продуктом, разработанным для аналогичной цели. Пример — кассета с магнитной лентой, которая предназначена для использования с современным ленточным накопителем, но может также использоваться с<br>некоторыми более старыми накопителями. Синоним понятия *совместимый сверху вниз (d* 

**Односимвольный дисплей** (single-character display). Расположенный на передней панели ленточного накопителя светодиод, который показывает<br>буквенный или цифровой код, представляющий функцию диагностики или обслуживания, ош

**Отключить питание (power-off).** Прекратить подачу электроэнергии на устройство.

**Открытые системы (Open Systems).** Компьютерные системы, в которых не используются закрытые стандарты.

**Относительная влажность (relative humidity).** Отношение количества водяных паров, фактически присутствующих в воздухе, к максимальному количеству, возможному при той же температуре.

**Ошибка четности** (parity error). Ошибка передачи, которая заключается в том, что результат проверки полученных данных на четность не совпадает<br>с результатом, ожидаемым принимающей системой. Такая ситуация обычно возникае настройки контроля четности.

#### <span id="page-19-2"></span>**П**

**Память кассеты (cartridge memory).** См. **память кассеты LTO** .

**Первое поколение (Generation 1).** Неофициальное название накопителя на магнитной ленте Ultrium, который является предшественником ленточного накопителя второго поколения (Generation 2). Собственная емкость накопителя Generation 1 составляет до 100 ГБ на кассету, а поддерживаемая скорость передачи данных — 15 Мб/с.

**Передняя панель (bezel).** Съемная рама, которая крепится поверх накопителя на магнитной ленте.

**Перезагружать (reboot).** Заново инициализировать выполнение программы путем повтора начальной загрузки программы (IPL).

**Переключатель защиты от записи (write-protect switch).** Переключатель, расположенный на кассете с магнитной лентой, который предотвращает<br>случайное удаление данных. На переключателе есть значки закрытого и открытого замк помеченное значком в виде закрытого замка, запись данных на ленту невозможна. Когда переключатель передвинут в положение, помеченное<br>значком в виде открытого замка, на магнитную ленту можно записывать данные.

**Перемычка (jumper).** (1) Маленький соединитель, который насаживается на пару выступающих контактов разъема. Перемычку можно передвинуть, чтобы поменять электрические разъемы. Установленная в нормальное положение, перемычка обеспечивает электрическое соединение между контактами.

(2) Установка перемычки на контакт разъема.

**Переходник (int**erposer). Устройство, аналогичное адаптеру, которое позволяет соединять разъем одного размера и типа с ответной частью разъема<br>другого размера и типа. Данные, которые поступают в компьютер, или данные, по

**Пиковая скорость передачи данных (burst data transfer rate).** Максимальная скорость передачи данных.

**Плата адаптера (adapter card).** Плата, расширяющая возможности компьютера.

**Порт (port)**. (1) Точка доступа системы или сети, через которую поступают или выводятся данные.<br>(2) Разъем на устройстве, к которому подключаются кабели для других устройств, таких как дисплейные терминалы и<br>(3) Представ

**Постоянный ток (direct current, DC).** Электрический ток, движущийся в одном направлении, в основном постоянный по величине.

**По часовой стрелке (clockwise).** В направлении вращения стрелок часов, если смотреть спереди.

**Программное обеспечение (software).** Программы, процедуры, правила и любая связанная с ними документация, относящаяся к работе компьютерной системы.

**Против часовой стрелки (counterclockwise).** В направлении, противоположном направлению вращения стрелок часов, если смотреть спереди.

**Пятое поколение (Generation 5).** Неофициальное название накопителя на магнитной ленте Ultrium 5, который является версией накопителя Ultrium<br>(Generation 1, 2, 3, 4) пятого поколения. Собственная емкость накопителя Genera передачи данных — 140 Мб/с.

#### <span id="page-20-0"></span>**Р**

**Рабочая кассета (scratch cartridge).** Кассета, которая не содержит нужных данных и пригодна для записи новых данных.

**Рабочая среда (operating environment).** Температура, относительная влажность воздуха и температура по влажному термометру в помещении, где обычно работает накопитель.

**Размагнитить (degauss).** Нейтрализовать магнитные свойства ленты с помощью электрических катушек, через которые течет электрический ток.

**Разъем питания (power connector).** Расположенный на задней панели ленточного накопителя разъем, к которому подключается внутренний силовой кабель корпуса.

**Режим обслуживания (**maintenance mode). Состояние, в которое должен перейти накопитель на магнитной ленте для проведения диагностики,<br>проверки операций записи и чтения, проверки подозрительных кассет, обновления встроенн обслуживания.

**Резервное копирование (**backups). Краткосрочное хранение записей, используемых для восстановления основных коммерческих и серверных файлов<br>в том случае, если важные данные будут утеряны вследствие ошибок или неисправност

### <span id="page-20-1"></span>**С**

**Сбросить (reset).** Вернуть устройство или схему в чистое состояние.

**Светодиодный индикатор (light-emitting diode).** Полупроводниковый диод, излучающий свет под действием напряжения и используемый в электронных дисплеях.

**Секунда (second).** Одна шестидесятая часть минуты.

**Сервер (server).** Функциональный модуль, который обслуживает один или нескольких клиентов по сети. Примеры: файловый сервер, сервер печати или почтовый сервер. Синоним понятия "хост".

**Сеть (network).** Конфигурация устройств и программного обеспечения для обработки данных, связанных между собой для обмена информацией.

**Сжатие (compression).** Процесс устранения пропусков, пустых полей, повторов и удаления ненужных данных с целью сокращения длины записей или блоков.

**Сжатие 2:1 (2:1 compression).** Соотношение между объемом данных, которые можно сохранить в сжатом виде, и объемом данных, которые можно сохранить в исходном виде. Сжатие 2:1 позволяет увеличить объем сохраняемых данных в два раза

**Сжатие данных (data compression).** См. **сжатие**.

**Скорость передачи данных (data transfer rate).** Среднее число битов, символов или блоков, передаваемых за единицу времени между соответствующими устройствами в системе передачи данных. Скорость выражается в битах, символах или блоках в секунду, минуту или час.

**Согласование скоростей (**speed matching). Прием, который использует накопитель на магнитной ленте, чтобы динамически изменить собственную<br>скорость передачи данных (без сжатия), подстроив ее под более низкую скорость пере производительность системы и сокращает откат-разгон.

**Спящий режим (sleep mode).** Функция управления питанием, которая автоматически переводит электронные компоненты ленточного накопителя в режим низкого потребления энергии, тем самым обеспечивая ее экономию.

<span id="page-20-2"></span>**Считывать (read).** Получать данные с устройства хранения, с носителя данных или из другого источника или интерпретировать их.

#### **Т**

**Температура по влажному термометру (**wet bulb temperature). Температура, при которой чистая вода должна адиабатически испаряться при<br>постоянном давлении для насыщения определенного количества воздуха в условиях устойчиво влажному термометру.

**Тест на проверку прочности головки (**Head Resistance Measurements test). Процедура, проводимая в рамках диагностического тестирования<br>головки, которая используется для проверки исправности магнитной головки накопителя. В трещин и других дефектов.

**Тест чтения-записи (Write/Read test).** Процедура, проводимая в рамках диагностического тестирования головки, которая используется для проверки способности накопителя правильно считывать данные с ленты и записывать данные на ленту.

**Технология Linear Tape-Open (LTO).** Технология хранения данных на магнитной ленте, совместно разработанная компаниями IBM Corporation,<br>Hewlett-Packard и Seagate. Технология LTO представляет собой технологию открытого фор продуктов и носителей. Такой подход обеспечивает совместимость продукции разных производителей за счет того, что она соответствует общим стандартам.

**Ток (current).** Количество электричества в единицу времени. Ток измеряется в амперах.

**Третье поколение (Generation 3)**. Неофициальное название накопителя на магнитной ленте Ultrium 3, который является версией накопителя Ultrium<br>(Generation 1, 2) третьего поколения. Собственная емкость накопителя Generatio передачи данных — 80 Мб/с.

### <span id="page-21-0"></span>**У**

**Установить (install).** (1) Настроить для использования или обслуживания. (2) Добавить продукт, возможность или функцию на сервер или устройство либо путем однократного изменения, либо путем добавления нескольких компонентов или устройств.

**Устройство (device).** Любой аппаратный компонент или периферийное оборудование, например ленточный накопитель или библиотека на магнитных лентах, способные принимать и отправлять данные.

#### <span id="page-21-1"></span>**Ф**

**Файл (file).** Именованный набор записей, которые хранятся или обрабатываются как единое целое.

<span id="page-21-2"></span>**Флаги TapeAlert (TapeAlert flags).** Сообщения о состоянии и ошибках, которые создаются утилитой TapeAlert и выводятся на консоли сервера.

# **Х**

<span id="page-21-3"></span>**Хост (host).** Управляющая система или система высшего уровня в конфигурации обмена данными. Синоним понятия *сервер*.

### **Ц**

**Цикл (loop).** (1) Серия команд, которая повторяется до наступления условия окончания. (2) Соединение в виде кольца.

### <span id="page-21-4"></span>**Ч**

**Четвертое поколение (Generation 4).** Неофициальное название накопителя на магнитной ленте Ultrium 4, который является версией накопителя<br>Ultrium (Generation 1, 2, 3) четвертого поколения. Собственная емкость накопителя G скорость передачи данных — 120 Мб/с.

**Четность (parity)**. Свойство четности или нечетности числа. Бит контроля четности — это двоичное число, которое добавляется к группе двоичных<br>чисел, чтобы сумма чисел в этой группе всегда была нечетной (контроль по нечет

**Чистящая кассета (cleaning cartridge).** Кассета с магнитной лентой, служащая для очистки головок чтения-записи ленточного накопителя. Ср. с *кассета с данными*.

### <span id="page-21-5"></span>**Ш**

**Шкала Фаренгейта (Fahrenheit, F).** Температурная шкала, на которой точке замерзания воды соответствуют 32 градуса, а точке кипения — 212 градусов при давлении в одну атмосферу.

**Шкала Цельсия (**Celsius, C). Термостатическая шкала, на которой интервал между точкой замерзания и точкой кипения воды делится на 100<br>градусов; О градусов соответствует точке замерзания, а 100 градусов — точке кипения.

**Шнур питания (power cord).** Кабель, с помощью которого устройство подключается к источнику электроэнергии.

**Шторка кассеты (cartridge door).** Перегородка на кассете с магнитной лентой, которая крепится на шарнирах и может открываться для доступа к магнитной ленте и закрываться для ее защиты.

### <span id="page-21-6"></span>**Э**

**Эрстед (o**ersted). Единица напряженности магнитного поля в системе единиц СГС (сантиметр-грамм-секунда). Один эрстед равен напряженности<br>магнитного поля внутри протяженного соленоида с равномерной обмоткой, возникающего А на 4 см осевой длины, умноженных на число "пи".

**Этикетка (label).** Полоска бумаги с клеевым слоем с одной стороны и надписью на другой, которая прикрепляется к кассете с магнитной лентой для ее идентификации или описания.

# <span id="page-22-0"></span>Введение: руководство пользователя накопителей на магнитной ленте Dell<sup>™</sup> **PowerVault™**

- [Обзор](#page-22-1)
- Интерфейс [Serial Attached SCSI \(SAS\)](#page-22-2)
- [Шифрование](#page-23-0)
- [Функциональные возможности](#page-24-0)
- [Программное обеспечение для резервного копирования на магнитную ленту](#page-24-1)
- [Передняя панель](#page-24-2)
- [Задняя панель](#page-26-0)

### <span id="page-22-1"></span>**Обзор**

Haкопитель на магнитной ленте Dell PowerVault — это высокопроизводительное ленточное устройство хранения большой емкости, которое<br>предназначено для резервного копирования и восстановления данных, а также для архивирования Накопитель может поставляться в виде устройства, интегрируемого в систему (внутренняя модель), либо в виде отдельного настольного устройства<br>(внешняя модель). В семейство продуктов LTO входят пять поколений ленточных нако

Емкость отформатированной кассеты накопителей Dell PowerVault составляет до 1500 ГБ (3000 ГБ при сжатии 2:1), а максимальная скорость передачи данных — 140 Мб/с.

На рис. 1 показана внутренняя модель накопителя на магнитной ленте. На рис. 2 показана внешняя модель этого накопителя, которая приобретается отдельно.

**Figure 1. Внутренняя модель PowerVault**

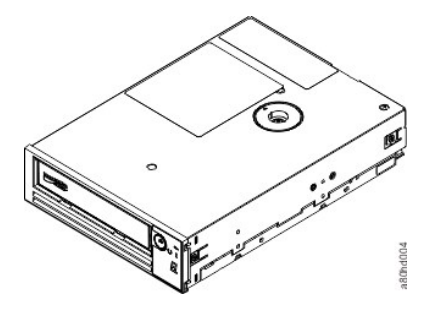

**Рисунок 2. Внешняя модельPowerVault**

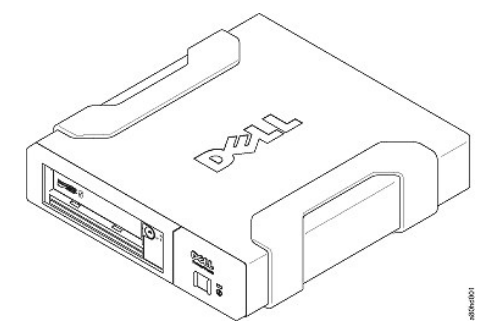

**Рисунок 3. Модель PowerVault для установки в стойку**

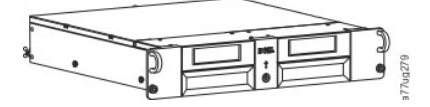

<span id="page-22-2"></span>**Интерфейс Serial Attached SCSI (SAS)**

**Накопители с интерфейсом SAS могут подключаться непосредственно к контроллерам. Интерфейс SAS обладает следующими преимуществами перед традиционным интерфейсом SCSI.**

- l **SAS позволяет одновременно подключать множество (до 128) устройств различных размеров и типов с использованием более тонких и**
- длинных кабелей.<br>∟ Поддерживается полнодуплексная передача сигналов со скоростью до 6,0 Гбит/с.<br>∟ Накопители SAS поддерживают возможность "горячего" подключения.
- 

# <span id="page-23-0"></span>**Шифрование**

**Накопитель на магнитной ленте включает функцию шифрования, управляемого приложением (Application Managed Encryption, AME). AME поддерживается на платформе Windows Server. Для использования функции шифрования накопителей требуется приложение, поддерживающее шифрование. Для получения дополнительных сведений ознакомьтесь с документацией по поддержке приложений.**

### <span id="page-24-3"></span>**Технические характеристики**

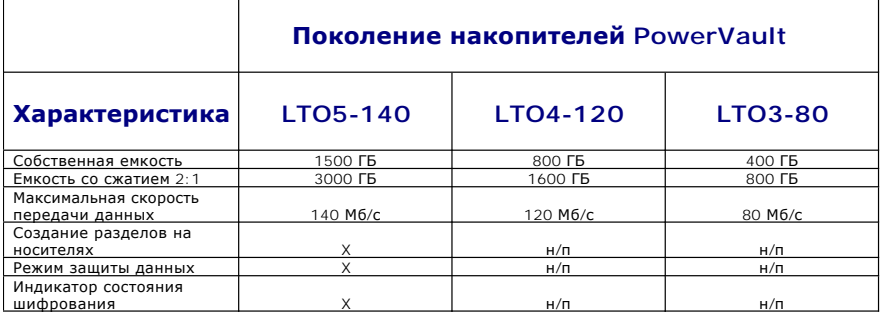

### **\* При сжатии 2:1. На практике емкость и скорость передачи данных зависят от набора данных, который влияет на фактический коэффициент сжатия.**

#### <span id="page-24-0"></span>**Функциональные возможности**

### **Накопитель на магнитной ленте обладает следующими функциональными возможностями.**

- l **Встроенная функция проверки чтением после записи для обеспечения высокого уровня целостности данных**  l **Пиковая скорость передачи данных — 600 Мб/с**
- 
- l **Кэш-память чтения и записи объемом 256 МБ**
- l **Интеллектуальный алгоритм сжатия в двух режимах LTO-DC**
- l **Отказоустойчивый механизм захвата ведущего блока с устранением ошибок выбора контактов** l **Чтение из памяти кассеты в кассетах LTO**
- l **Поддержка технологии TapeAlert для улучшения диагностики и устранения неполадок** l **Два интерфейса SAS на 6 ГБ**
- 
- l **Согласование скоростей (скорость накопителя может снижаться до скорости передачи данных в системе)** l **Спящий режим для экономии энергии**
- 
- ↑ Обратная совместимость при выполнении операций чтения и записи в зависимости от поколения<br>↑ Совместимость со всеми кассетами, на которые нанесен официальный логотип Ultrium LTO, в соответствии с поколением носителя
- 
- ι Взаимозаменяемость лент с другими ленточными накопителями, на которые нанесен официальный логотип Ultrium LTO<br>ι Поддержка технологии однократной записи с многократным считыванием (Write Once Read Many, WORM) при испол **WORM**
- 
- і Возможность шифрования данных при использовании носителей LTO Ultrium 4 и 5<br>і Интерфейс Ethernet только для передачи встроенного ПО и дампов накопителя (не интерфейс iSCSI)

### <span id="page-24-1"></span>**Программное обеспечение для резервного копирования на магнитную ленту**

**Требуется программное обеспечение для резервного копирования, поддерживающее накопители на магнитной ленте Dell PowerVault. Как правило, встроенные приложения для резервного копирования (такие как NTBackup и tar) не обеспечивают той скорости потоковой передачи данных, при которой накопитель использовался бы на полную мощность. Рекомендуется использовать такое приложение для резервного копирования, которое обеспечивает более эффективное управление памятью, а также другие полезные возможности, такие как технология TapeAlert. Сведения о новейших поддерживаемых версиях программного обеспечения можно найти на Web-сайте службы поддержки Dell по адресу [support.dell.com](http://support.dell.com/) или на Web-сайте службы поддержки вашего поставщика программного обеспечения для резервного копирования.**

### <span id="page-24-2"></span>**Передняя панель**

## **Рисунок 4. Передняя панель**

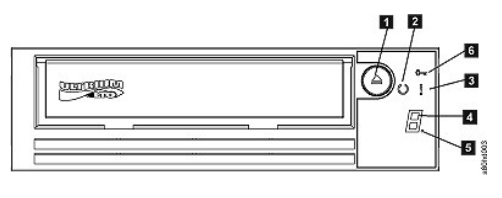

**Кнопка извле** 

**2. Индикатор "Готов/Работает" 3. Индикатор сбоя** 

**4. Односимвольный дисплей (SCD)** 

**5. Дисплей одной точки 6. Индикатор состояния шифрования** 

**1. Кнопка извлечения. Кнопка извлечения выполняет несколько функций. Эти функции подробно описаны в разделе "[Использование накопителя на магнитной ленте](file:///C:/data/Stor-sys/LTO_LC/ru/usage.htm)".**

**2. Индикатор "Готов/Работает". На передней панели ленточного накопителя Dell PowerVault LTO5-140HH имеется зеленый индикатор "Готов/Работает", который указывает на состояние накопителя. Индикатор может гореть непрерывно или мигать. Подробное описание см. в таблице 1.**

**3. Индикатор сбоя. На передней панели ленточного накопителя Dell PowerVault LTO5- 140HH имеется желтый индикатор сбоя, который загорается, когда накопитель обнаруживает ошибку, не находится в нормальном рабочем состоянии или требует очистки. Подробное описание см. в таблице 1.**

**4. Односимвольный дисплей (SCD). Этот индикатор показывает односимвольный код, представляющий функции диагностики и обслуживания, ошибки или информационные сообщения.**

**5. Дисплей одной точки. Этот односимвольный дисплей остается пустым во время нормальной работы. Когда на дисплее загорается и мигает одна точка, это означает, что накопитель создал в памяти дамп важных технических данных.**

**6. Индикатор состояния шифрования. Этот белый индикатор показывает, что все данные (за исключением информации этикетки) на кассете зашифровываются. Применяется только для кассет LTO5.**

**Таблица 1. Описание односимвольного дисплея, индикатора "Готов/Работает" и индикатора сбоя**

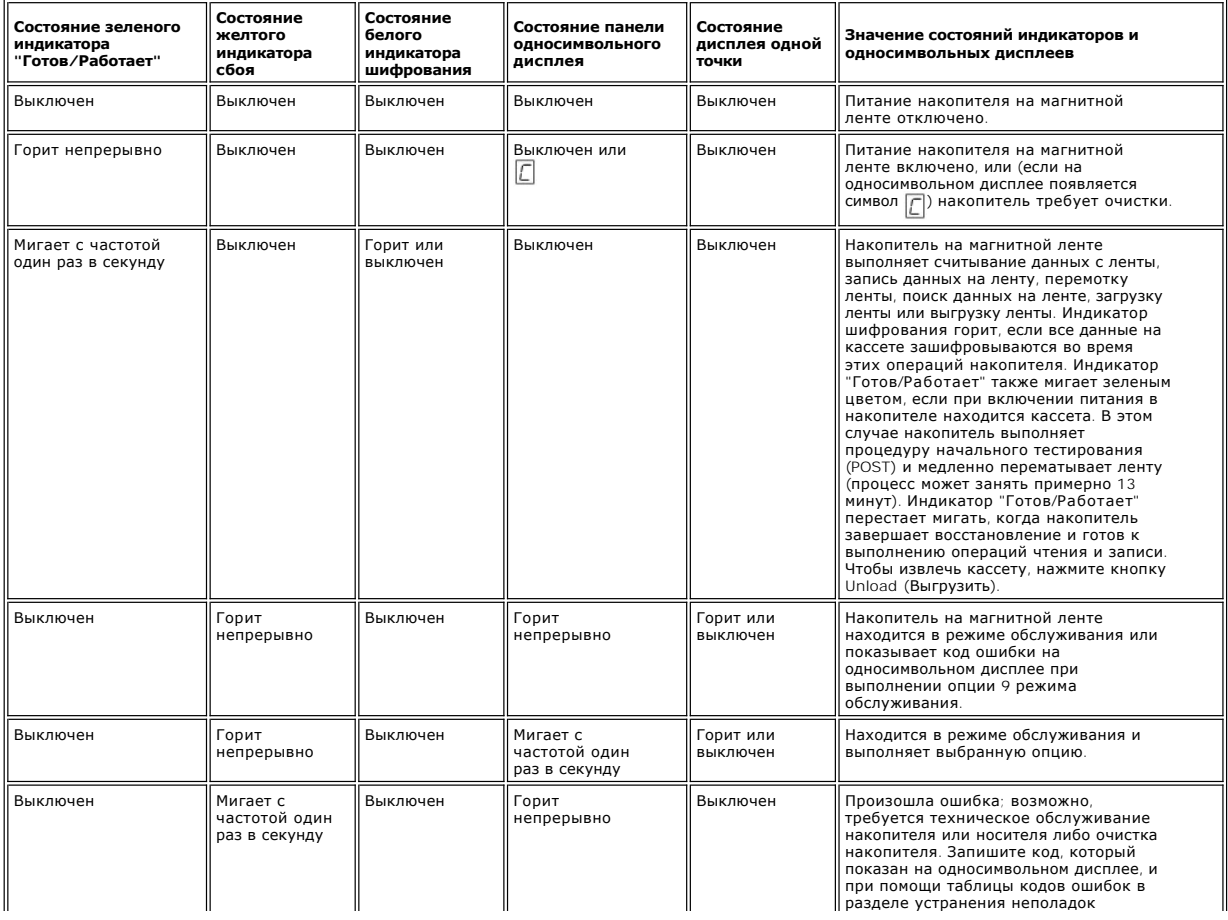

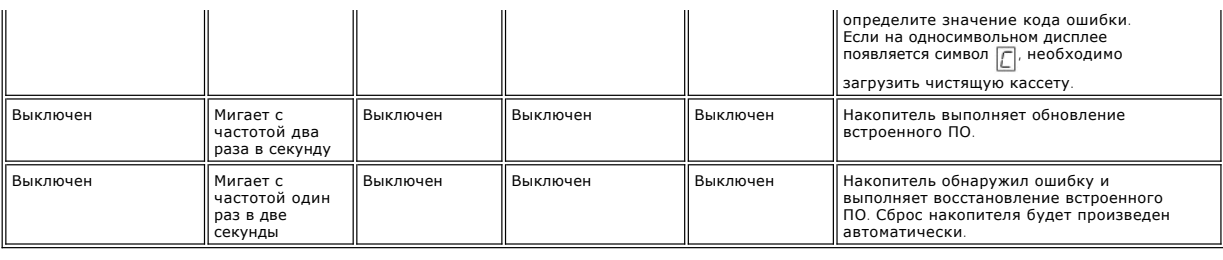

# <span id="page-26-0"></span>**Задняя панель**

**Рисунок 5. Задняя панель внутреннего накопителя на магнитной ленте с интерфейсом SAS** 

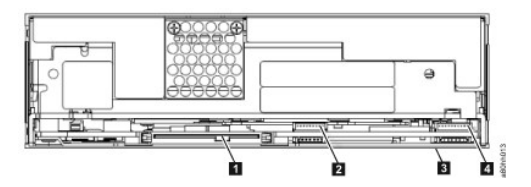

1. Разъем SAS<br>2. Интерфейс Ethernet (не iSCSI) только для передачи встроенного ПО и дампов<br>3. Переключатели функций (внизу)<br>4. Интерфейс RS-422

**Рисунок 6. Задняя панель внешнего накопителя на магнитной ленте с интерфейсом SAS**

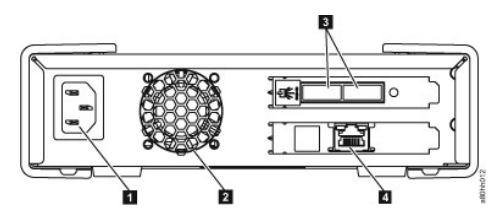

1. Разъем питания<br>2. Корпус вентилятора<br>3. Разъемы SAS<br>4. Интерфейс Ethernet (не iSCSI) только для передачи встроенного ПО и дампов

# **Рисунок 7. Задняя панель накопителя на магнитной ленте для установки в стойку**

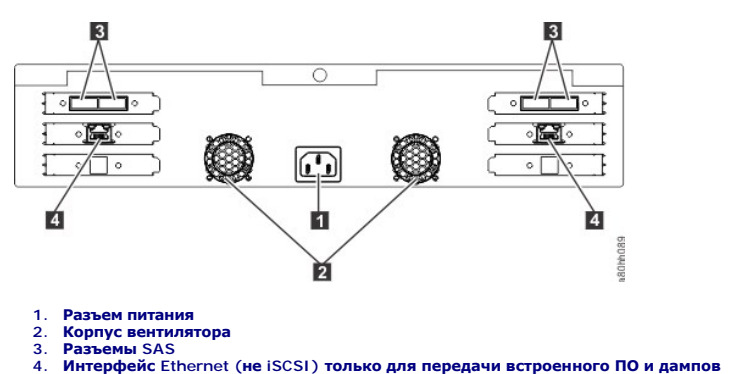

**[Вернуться на страницу содержания](file:///C:/data/Stor-sys/LTO_LC/ru/index.htm)**

# <span id="page-28-0"></span>**Настройка накопителя на магнитной ленте: руководство пользователя накопителей на магнитной ленте Dell<sup>™</sup> PowerVault<sup>™</sup>**

- [Предварительно установленные внутренние накопители](#page-28-1)
- [Установка внутренних накопителей](#page-28-2)
- [Установка внешних накопителей и накопителей для монтажа в стойку](#page-32-0)
- [Загрузка драйверов устройств](#page-34-0)
- [Процедуры использования служебного порта](#page-34-1) Ethernet
- [Проверка работы накопителя](#page-35-0)

### <span id="page-28-1"></span>**Предварительно установленные внутренние накопители**

Dell выполняет установку и настройку внутренних накопителей на магнитной ленте, которые поставляются в составе системы. Если программное обеспечение для резервного копирования на магнитную ленту входит в вашу систему, ознакомьтесь с инструкциями по установке, прилагаемыми к программному обеспечению.

Сведения о новейших поддерживаемых версиях программного обеспечения можно найти на Web-сайте службы поддержки Dell по адресу **[support.dell.com](http://support.dell.com/)** или на Web-сайте службы поддержки вашего поставщика программного обеспечения для резервного копирования.

#### <span id="page-28-2"></span>**Установка внутренних накопителей**

Если внутренний накопитель на магнитной ленте не установлен предварительно в вашей системе, то инструкции по установке содержатся в следующих разделах.

#### **Установка накопителя — необходимые условия**

Накопитель на магнитной ленте Dell PowerVault представляет собой устройство с 6-гигабитным интерфейсом SAS и пиковой скоростью передачи данных 600 Мб/с. Для этого накопителя рекомендуется использовать выделенный адаптер главной шины SAS.

#### **Монтажный отсек**

Для установки накопителя на магнитной ленте PowerVault требуется один стандартный 5,25-дюймовый отсек половинной высоты. Накопитель можно установить вертикально или горизонтально.

Установите и сконфигурируйте накопитель согласно инструкциям, содержащимся в документации Dell для вашей системы.

#### **Монтажное оборудование**

В большинстве систем для монтажа накопителей используются лотки или направляющие. Если монтажное оборудование предварительно установлено<br>изготовителем, можно просто вставить накопитель в монтажный отсек. В некоторых систе накопители должные монтироваться при помощи винтов.

#### **Установка накопителя — пошаговые инструкции**

#### **Шаг 1. Распаковка накопителя**

Распакуйте накопитель на магнитной ленте и сохраните упаковку. Она может потребоваться при возврате изделия для проведения технического обслуживания.

Если температура накопителя при распаковке отличается от температуры его рабочей среды (измеряется на передней панели рядом с местом поступления воздуха — цифра 1 на <u>[рис](#page-28-3). 6),</u> то нужно подождать некоторое время. Рекомендуется подождать 4 часа после распаковки накопителя и 1<br>час после испарения видимого конденсата, если он есть. Чтобы накопитель адапти

- l Если температура накопителя ниже, чем температура его рабочей среды, и влажность воздуха достаточна высока, то в накопителе может конденсироваться влага и повредить его. Когда температура накопителя повысится до его рабочего диапазона температур (выше 10 градусов<br>Цельсия или 50 градусов Фаренгейта), и если нет опасности образования конденсата (возду
- включив его питание на 30 минут. Используйте рабочую ленту для тестирования накопителя, прежде чем вставить ленту с данными.<br>1 Если температура накопителя превышает температуру его рабочей среды, лента может прилипнуть к накопителя понизится до его рабочего диапазона температур (менее 40 градусов Цельсия или 104 градусов Фаренгейта), можно ускорить<br>охлаждение накопителя, обдувая его воздухом в течение 30 минут. Включите питание накопителя тестирования накопителя, прежде чем вставить ленту с данными.

Если точно неизвестно, находится ли температура накопителя в рекомендованном рабочем диапазоне и достаточна ли высока влажность воздуха для образования конденсата, то оставьте накопитель адаптироваться к новой среде в течение 4 часов.

<span id="page-28-3"></span>**Рисунок 6. Область поступления воздуха**

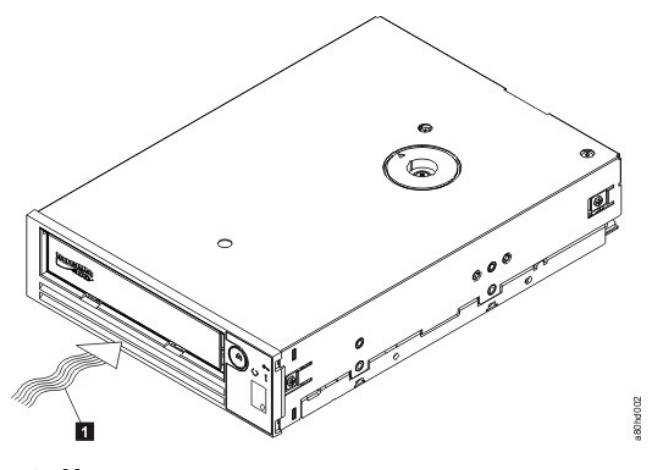

1. Область поступления воздуха

### **Шаг 2. Отключение питания системы**

1. Отключите питание системы. 2. Отключите кабель питания от розетки и от компьютера.

#### **Шаг 3. Подготовка монтажного отсека в системе**

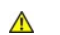

ВНИМАНИЕ! Во избежание травмы или повреждения системы или накопителя на магнитной ленте убедитесь, что шнур питания системы<br>отключен, прежде чем устанавливать накопитель.

Инструкции по подготовке монтажного отсека для установки накопителя на магнитной ленте см. в документации по системе.

### **Шаг 4. Закрепление монтажного оборудования**

Если для установки накопителя на магнитной ленте в вашей системе требуются специальные направляющие или другие приспособления, закрепите их<br>на накопителе на этом этапе.

Если для вашей системы не требуется специальное монтажное оборудование, перейдите к шагу 5.

### **Шаг 5. Установка накопителя**

Вставьте накопитель в открытый отсек, совместив лоток или направляющие с пазами в отсеке, как показано на рис. 7.

#### **Рисунок 7. Установка накопителя**

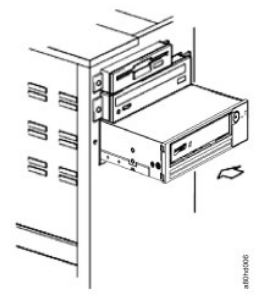

Если в вашей системе не используется монтажное оборудование, совместите отверстия в шасси с отверстиями в боковой панели накопителя (см. рис. 8).

**Рисунок 8. Монтажные отверстия на накопителе**

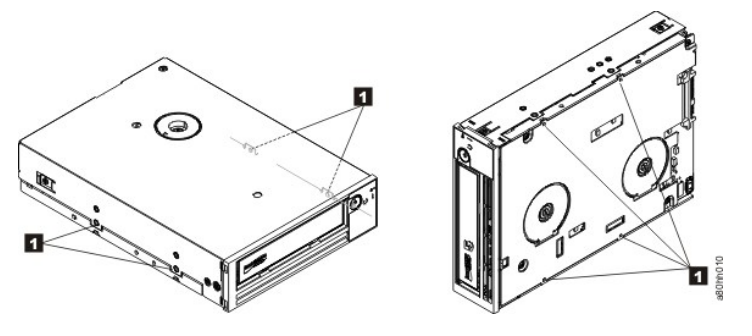

1. Отверстия под крепежные винты M-3

На этом этапе не следует закреплять накопитель винтами, поскольку его, возможно, потребуется передвинуть, чтобы правильно расположить кабели.

#### **Шаг 6. Подключение кабеля SAS**

Подключите кабель SAS системы к разъему SAS накопителя, как показано на [рис](#page-32-1). 9 (цифра 1).

Ø ПРИМЕЧАНИЕ. Подключать отдельный кабель питания не нужно. Питание подается через кабель SAS.

#### <span id="page-32-1"></span>**Рисунок 9. Подключение кабеля SAS**

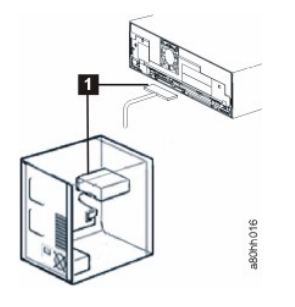

1. Кабель SAS

#### **Шаг 7. Закрепление накопителя**

Теперь накопитель на магнитной ленте можно закрепить в системе, как показано на рис. 10. Существует несколько способов закрепления накопителя.<br>Если накопитель установлен на направляющих или салазках, то подтолкните его, ч вставить в отсек для носителя и прикрепить винтами непосредственно к системе.

#### **Рисунок 10. Закрепление накопителя**

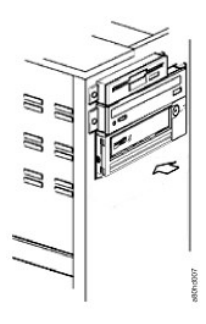

#### **Шаг 8. Подключение шнура питания хост-системы и проверка питания накопителя**

Подключите шнур питания к системе и к розетке. Чтобы проверить, подается ли на накопитель питание, следите за индикаторами при включении питания системы:

- 1. На односимвольный дисплей выводится серия произвольных символов.
- 
- 2. Односимвольный дисплей становится пустым (не светится). 3. Индикатор сбоя загорается на короткое время, затем загорается индикатор "Готов/Работает".

### <span id="page-32-0"></span>**Установка внешних накопителей и накопителей для монтажа в стойку**

#### **Установка накопителя — необходимые условия**

Пиковая скорость передачи данных накопителя на магнитной ленте с интерфейсом SAS составляет 600 Мб/с. Рекомендуется использовать для этого накопителя выделенный адаптер главной шины.

В вашей системе должны быть правильно установлены и настроены хост-адаптер SAS или контроллер SAS на материнской плате (при наличии) с<br>программным обеспечением драйверов, которое поддерживает данный накопитель. Не использ каналы предназначены только для дисковых накопителей.

#### **Установка накопителя — пошаговые инструкции**

#### **Шаг 1. Размещение накопителя**

Разместите накопитель на магнитной ленте рядом с системой в удобном положении. Единственные ограничения — длина шнура питания и длина кабеля SAS. Рекомендуется располагать накопитель в следующих местах.

- 
- ı В стороне от помещений с интенсивным движением (особенно если на полу уложено ковровое покрытие).<br>ı Вне помещений с копировальной техникой, чтобы избежать загрязнения бумажной пылью и частицами тонера. Не храните за с устройством.
- l В стороне от сквозняка (подальше от дверей, открывающихся окон, вентиляторов и кондиционеров). l Не на полу.
- 
- $\scriptstyle\rm l$  В горизонтальном положении.<br>1 В месте, в котором будет удобно вставлять кассету с магнитной лентой.

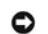

ПРЕДУПРЕЖДЕНИЕ. Внешний накопитель на магнитной ленте не следует размещать штабелем вместе с другими устройствами. На поверхность накопителя нельзя класть какие-либо предметы.

#### **Шаг 2. Включение питания**

Внешний накопитель на магнитной ленте Dell PowerVault работает при любом напряжении в диапазоне от 100 до 240 В (50–60 Гц). Никакой<br>регулировки не требуется. Чтобы подключить накопитель к источнику питания, выполните след

- 
- 1. Плотно вставьте кабель питание в гнездо на задней панели накопителя<br>2. Другой конец кабеля питания подключите к розетке с заземлением.<br>3. Включите питание накопителя, нажав кнопку включения и выключения питания. Накопи (POST), в ходе которой проверяется все оборудование, кроме магнитной головки.

#### **Шаг 3. Подключение кабеля SAS**

Подключите один конец кабеля SAS к плате хост-адаптера SAS, установленной в системе. Другой конец кабеля SAS подключите к разъему SAS на<br>задней панели накопителя. Длина кабеля может быть не более 5 м (16,4 футов). Данная

#### **Рисунок 11. Подключение одного устройства SAS**

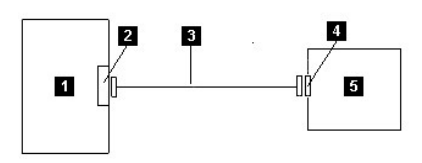

- 
- 1. Система<br>2. Плата хо<br>3. Кабель S 2. Плата хост-адаптера SAS 3. Кабель SAS
- 
- 4. Разъем SAS накопителя 5. Накопитель на магнитной ленте
- 

Чтобы подключить второй компьютер к накопителю, подключите один конец второго кабеля SAS к хост-адаптеру SAS, установленному во второй системе. Другой конец второго кабеля SAS подключите к другому порту SAS на задней панели накопителя. Данная конфигурация показана на рис. 12 "Подключение двух устройств SAS".

#### **Рисунок 12. Подключение двух устройств SAS**

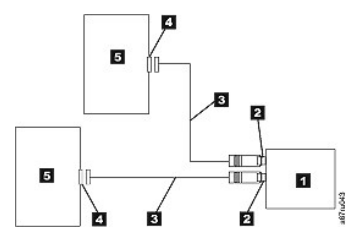

Примечание. В отличие от SCSI, архитектура SAS не допускает подключение нескольких накопителей на магнитной ленте к одному хост-адаптеру SAS.

#### **Шаг 4. Конфигурирование накопителя в хост-системе**

Включите питание накопителя. Сведения о конфигурировании накопителя на магнитной ленте для использования см. в руководствах по системному и прикладному программному обеспечению.

### <span id="page-34-0"></span>**Загрузка драйверов устройств**

#### **Microsoft Windows Server**

**В данном разделе описывается установка драйверов устройств Microsoft Windows Server для накопителя на магнитной ленте.**

❤ ПРЕДУПРЕЖДЕНИЕ. Некоторые приложения для резервного копирования не требуют загрузки драйверов устройств. В ряде случаев установка<br>драйверов устройств может помешать правильной работе подобного приложения. Перед загрузк соответствующему приложению.

#### **Процедуры установки**

- 1. Убедитесь, что вы вошли в систему на хост-сервере или рабочей станции с правами администратора.
- 2. Вставьте компакт-диск с документацией и драйверами Dell PowerVault в накопитель для компакт- и DVD-дисков в хост-системе.<br>3. Дважды щелкните по значку **Мой компьютер** и перейдите к накопителю для компакт- и DVD-диско
- PowerVault. 4. Найдите следующий файл исправлений Microsoft, который соответствует вашей операционной системе (*d:* нужно заменить буквой указанного
- ыше накопителя для компакт- и DVD-дисков).<br>• Windows 2003, 32-разрядная: d:\Drivers\Windows 2003 32bit x86\ WindowsServer2003-KB971650-x86-ENU.exe<br>• Windows 2003, 32-разрядная: d:\Drivers\Windows 2003 x64\ WindowsServer2
	-
	- -
	-
- 
- 5. Дважды щелкните по файлу установки и следуйте инструкциям. ¡ Windows 2003: правой кнопкой мыши щелкните по значку **Мой компьютер** на рабочем столе Windows и выберите элемент **Управление**,
- затем **Диспетчер устройств**. ¡ Windows 2008: правой кнопкой мыши щелкните по значку **Мой компьютер** на рабочем столе Windows и выберите элемент **Управление**, затем **Диагностика** и **Диспетчер устройств**. 6. Выберите команду **Обновить** конфигурацию оборудования.
	-
- 7. Теперь накопитель готов к работе и должен появиться в списке ленточных накопителей Диспетчера устройств. Если накопитель не появился, разверните раздел *Другие устройства* в списке Диспетчера устройств. Найдите накопитель, щелкните по нему правой кнопкой мыши и выберите<br>команду *Обновить драйверы*. По завершении этой операции выберите *Автоматический по* автоматического обновления накопитель появится в списке *Ленточные накопители*.

### <span id="page-34-1"></span>**Процедуры использования служебного порта Ethernet**

#### **Обновление встроенного ПО накопителя через интерфейс Ethernet**

**⊠ Примечание**. Накопитель использует ограниченную версию протокола FTP для обмена данными по интерфейсу Ethernet. Для связи с накопителем<br>рекомендуется использовать простой FTP-сеанс командной строки, такой как командна

#### **Процедуры установки**

- 1. Загрузите последнюю версию встроенного ПО накопителя через Интернет, как описано выше.
- 2. Подключите соединительный кабель Ethernet к интерфейсу Ethernet накопителя и к компьютеру. В соответствии с требованиями защиты от
- электромагнитных полей необходимо использовать экранированный кабель Ethernet. 3. Установите сеанс FTP между накопителем и компьютером. IP-адрес накопителя по умолчанию: 169.254.0.3.
- 
- 4. В строке запроса имени пользователя введите *guest* и нажмите клавишу **Ввод**. 5. При появлении запроса пароля нажмите клавишу **Ввод**. Никакого ответа не требуется.
- 
- 6. Введите *bin*, чтобы установить бинарный режим передачи данных.<br>7. Введите *put название\_встроенного\_ПО,* чтобы передать встроенное ПО на накопитель. Замените часть *название\_встроенного\_ПО* названием
- встроенного ПО. По завершении передачи будет произведен автоматический перезапуск накопителя и сеанс FTP будет закрыт.
- 
- 8. После перезапуска накопителя на него будет загружено новое встроенное ПО. 9. Отключите соединительный кабель Ethernet от интерфейса Ethernet накопителя.

#### **Получение дампа накопителя через интерфейс Ethernet**

Другой способ получения дампа накопителя — использование порта Ethernet. Чтобы получить дамп накопителя при помощи интерфейса Ethernet, выполните перечисленные ниже действия.

**И Примечание**. Накопитель использует ограниченную версию протокола FTP для обмена данными по интерфейсу Ethernet. Для связи с накопителем

рекомендуется использовать простой FTP-сеанс командной строки, такой как командная строка DOS. Данный продукт не предназначен для прямого или непрямого подключения каким бы то ни было способом к интерфейсам телекоммуникационных сетей общего пользования.

- 
- 1. Загрузите последнюю версию встроенного ПО накопителя через Интернет, как описано выше. 2. Подключите соединительный кабель Ethernet к интерфейсу Ethernet накопителя и к компьютеру. В соответствии с требованиями защиты от
- электромагнитных полей необходимо использовать экранированный кабель Ethernet.<br>3. Установите сеанс FTP между накопителем и компьютером. IP-адрес накопителя по умолчанию: 169.254.0.3.<br>4. В строке запроса имени пользователя
- 
- 
- 7. Введите *mget \*.dmp,* чтобы передать дамп накопителя на компьютер. Если дамп уже существует, накопитель покажет имя дампа и запросит<br> подтверждение его передачи на компьютер. Введите у, чтобы передать существующий д
- 8. Введите *quit* для завершения сеанса FTP.<br>9. Отключите соединительный кабель Ethe
- Отключите соединительный кабель Ethernet от интерфейса Ethernet накопителя.

### <span id="page-35-0"></span>**Проверка работы накопителя**

Установив аппаратное обеспечение накопителя, проверьте его исправность, прежде чем записывать на накопитель ценные данные. Включите систему. При использовании внешних накопителей включите накопитель перед тем, как включить систему.

Накопитель выполнит процедуру начального тестирования (POST), в ходе которой проверяется все оборудование, кроме магнитной головки. На односимвольном дисплее появится серия произвольных символов, затем он станет пустым (перестанет светиться). Индикатор сбоя мигнет один раз,<br>затем загорится индикатор "Готов/Работает".

Убедитесь, что установка накопителя на магнитной ленте прошла успешно. Следуя инструкциям, прилагаемым к программному обеспечению для резервного копирования, запишите тестовые данные на ленту, считайте тестовые данные с ленты и сравните данные, считанные с ленты, с исходными<br>данными на диске.

[Вернуться на страницу содержания](file:///C:/data/Stor-sys/LTO_LC/ru/index.htm)

# <span id="page-36-0"></span>**Использование программного обеспечения для резервного копирования на магнитную ленту: руководство пользователя накопителей на магнитной ленте Dell<sup>™</sup> PowerVault<sup>™</sup>**

Дополнительные сведения об использовании программного обеспечения для резервного копирования на магнитную ленту см. в *руководстве*<br>*пользователя,* которое входит в комплект поставки приложения для резервного копирования.

[Вернуться на страницу содержания](file:///C:/data/Stor-sys/LTO_LC/ru/index.htm)

# <span id="page-37-0"></span>**Технические характеристики: руководство пользователя накопителей на магнитной ленте DellTM PowerVaultTM**

[Общие характеристики](#page-40-0)

[Внешний накопитель](#page-38-0)

[Внутренний накопитель](#page-37-1)

[Накопитель для монтажа в стойку](#page-39-0)

Ø ПРИМЕЧАНИЕ. Данные технические характеристики предоставлены производителем только для информационных целей и не являются<br>дополнением к вашей гарантии на продукты Dell. Условия гарантии компании Dell содержатся в документа

# **Общие характеристики**

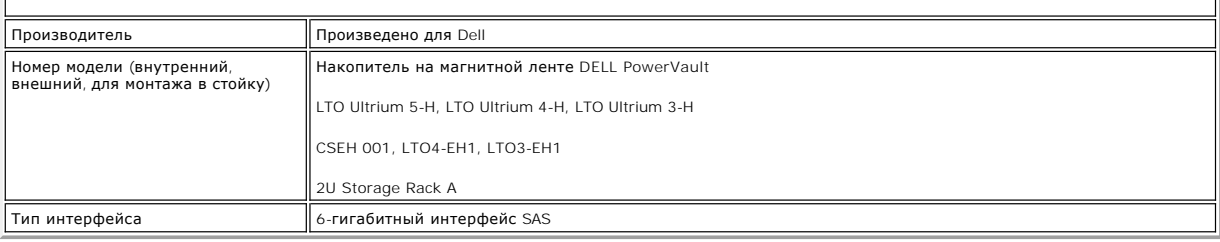

### <span id="page-37-1"></span>**Внутренний накопитель**

### **Физические характеристики**

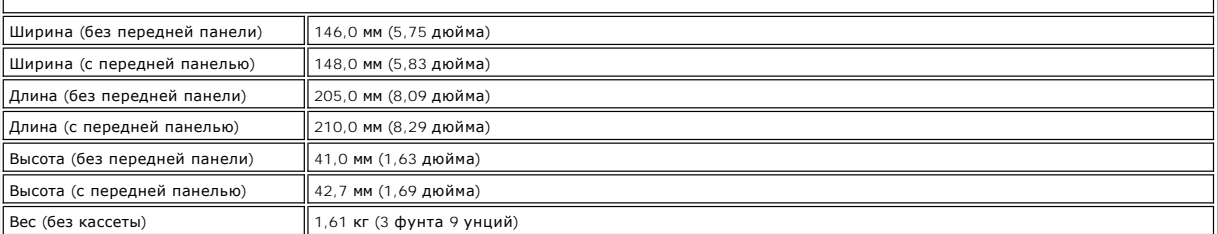

#### **Требования к источнику питания**

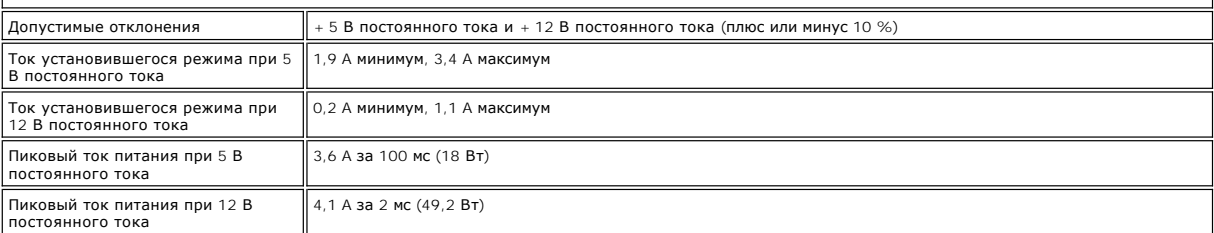

### **Потребление электроэнергии**

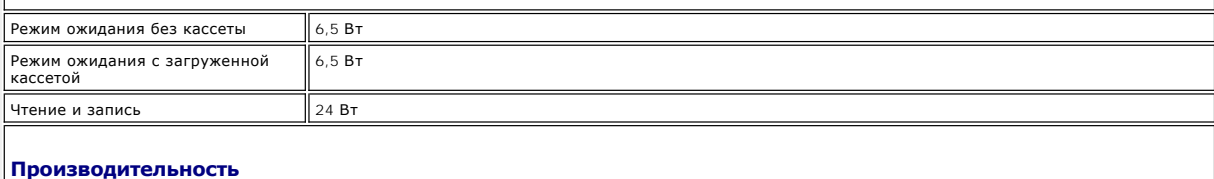

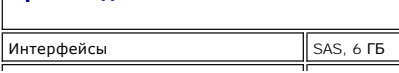

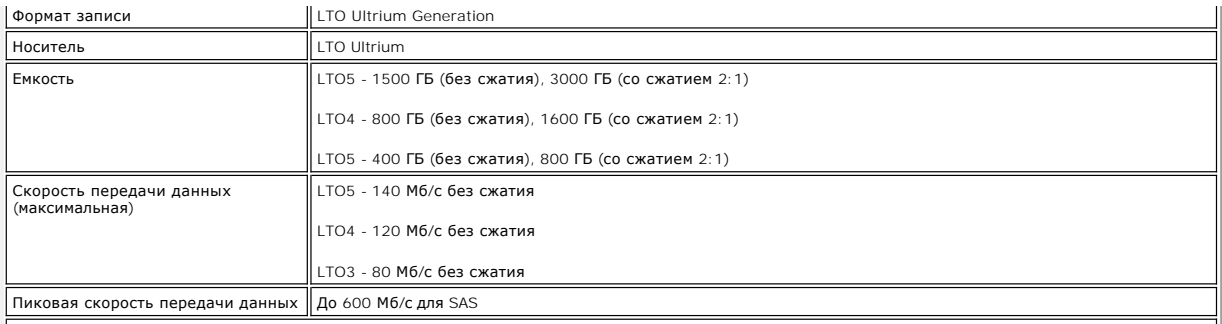

### **Эксплуатационные ограничения**

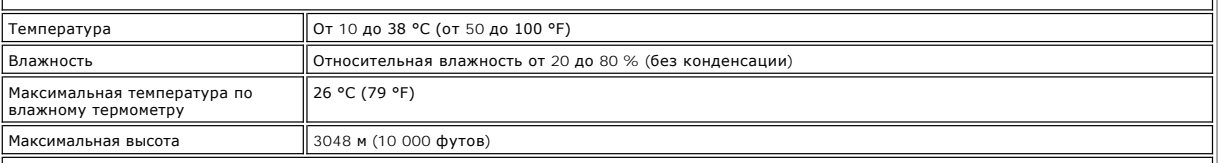

# **Ограничения, не связанные с эксплуатацией (хранение)**

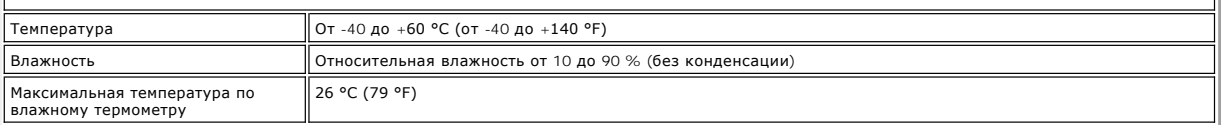

# <span id="page-38-0"></span>**Внешний накопитель**

### **Физические характеристики**

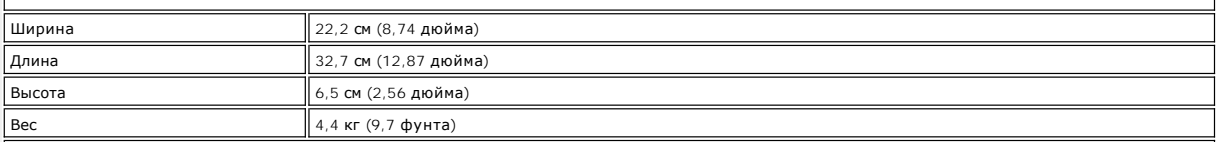

# **Требования по питанию**

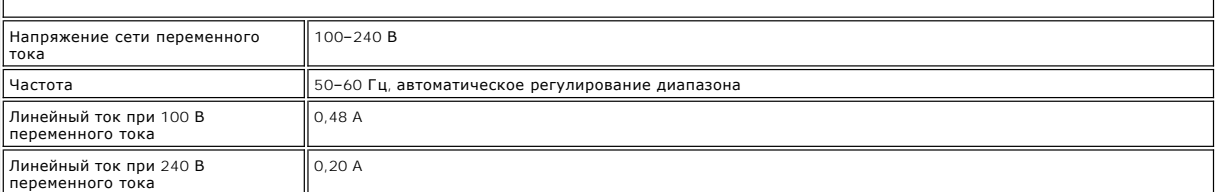

### **Производительность**

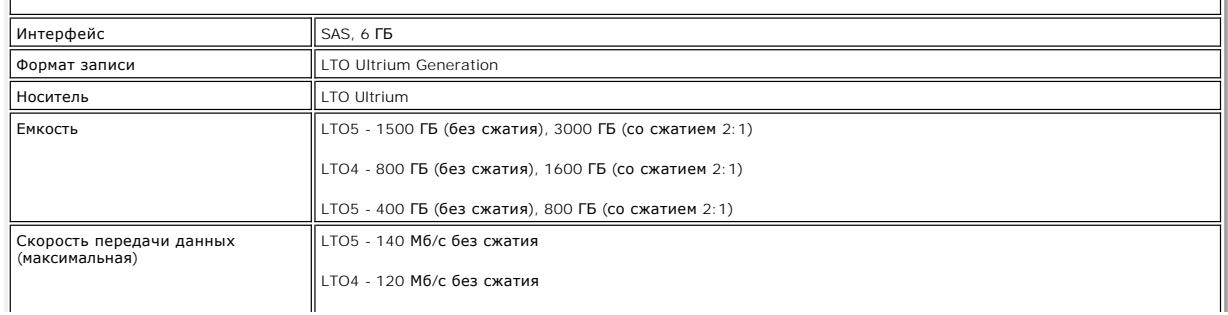

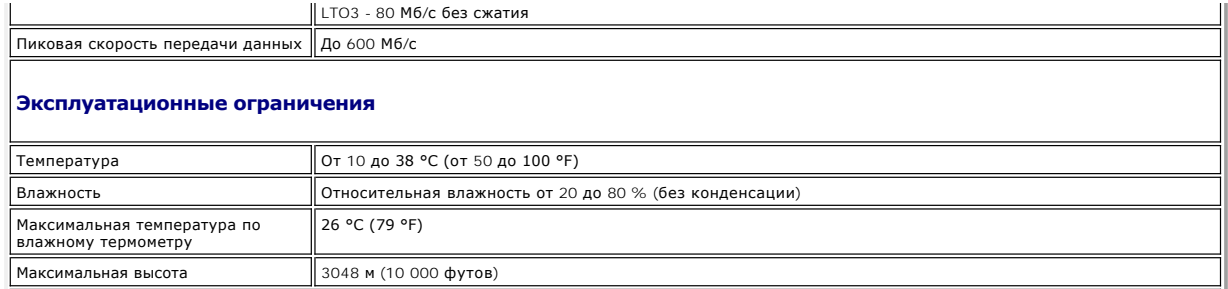

### **Ограничения, не связанные с эксплуатацией (хранение и транспортировка)**

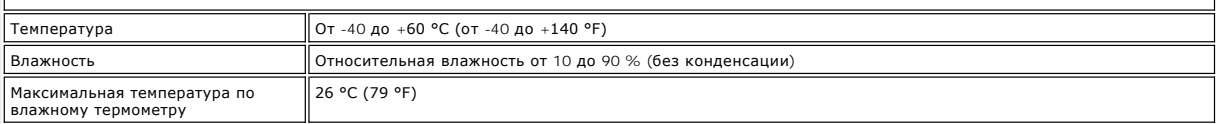

# <span id="page-39-0"></span>**Накопитель для монтажа в стойку**

### **Физические характеристики**

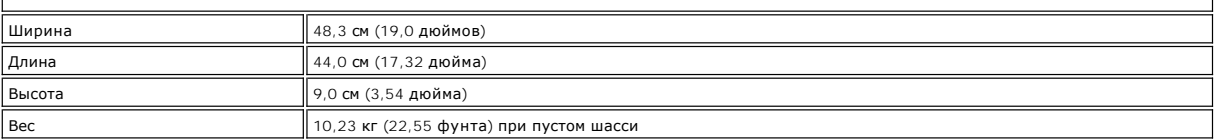

# **Требования по питанию**

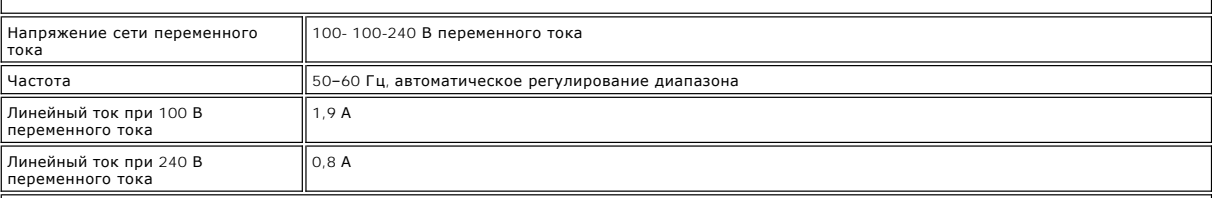

### **Производительность**

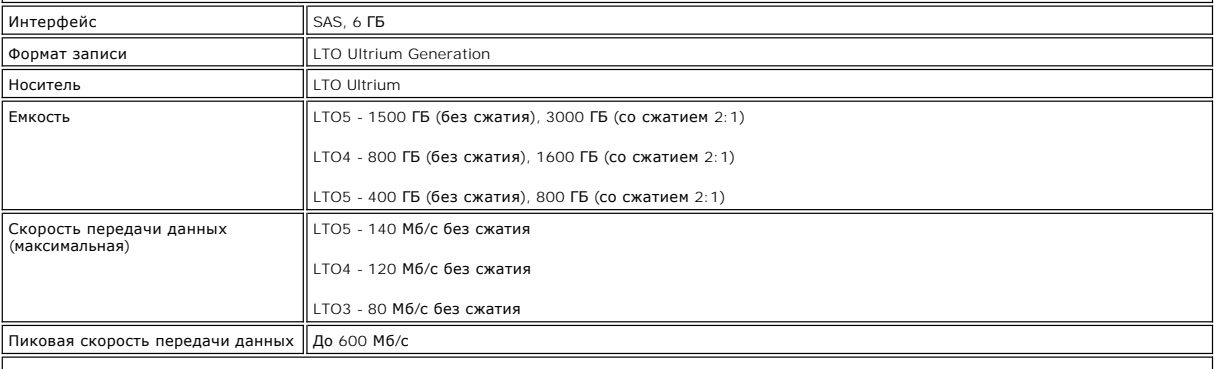

### **Эксплуатационные ограничения**

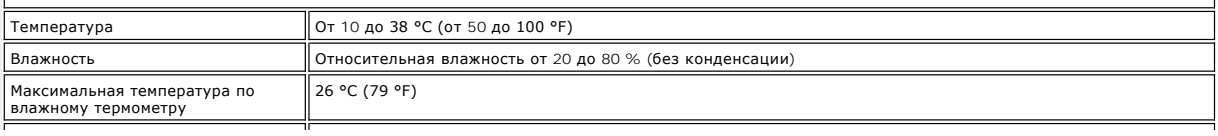

 $M$ аксимальная высота  $\frac{3}{3}$ 

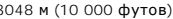

<span id="page-40-0"></span>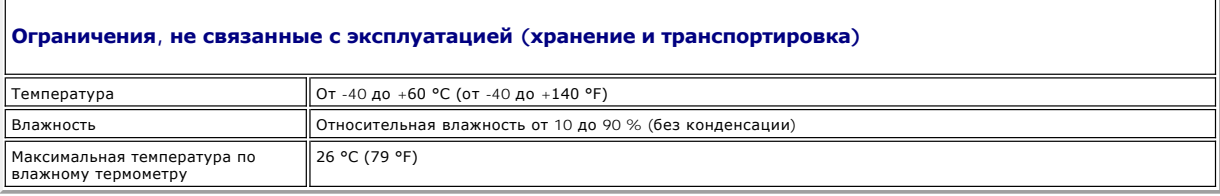

[Вернуться на страницу содержания](file:///C:/data/Stor-sys/LTO_LC/ru/index.htm)

#### <span id="page-41-0"></span>[Вернуться на страницу содержания](file:///C:/data/Stor-sys/LTO_LC/ru/index.htm)

# **Устранение неполадок: руководство пользователя накопителей на магнитной ленте DellTM PowerVaultTM**

- [Получение драйверов и обновлений встроенного ПО](#page-41-1)
- [Выбор функции диагностики или обслуживания](#page-42-0)
- [Общие неполадки](#page-45-0)
- [Способы выявления ошибок и сообщений](#page-45-1)
- [Описания и корректирующие действия](#page-46-0)
- [Устранение неполадок подключения](#page-48-0) SAS
- Устранение неполадок, [связанных с носителями](#page-48-1)
- [Извлечение внутреннего накопителя](#page-48-2) SAS
- **O** [TapeAlert](#page-49-0)
- [Получение дампа накопителя через интерфейс](#page-51-0) Ethernet
- [Восстановление кассеты с магнитной лентой](#page-51-1)

### <span id="page-41-1"></span>**Получение драйверов и обновлений встроенного ПО**

 $\bullet$ ПРЕДУПРЕЖДЕНИЕ. Во время обновления встроенного ПО не отключайте питание накопителя до завершения этой процедуры,<br>иначе возможна потеря встроенного ПО.

Сведения о последних версиях встроенного ПО см. на Web-сайте службы поддержки Dell по адресу **[support.dell.com](http://support.dell.com/)**.

#### <span id="page-42-0"></span>**Выбор функции диагностики или обслуживания**

Накопитель на магнитной ленте может проводить диагностику, тестирование операций записи и чтения, тестирование подозрительных кассет и<br>выполнять другие функции диагностики и обслуживания. Для выполнения этих функций накоп Чтобы перевести накопитель в режим обслуживания и выбрать функцию диагностики или обслуживания, ознакомьтесь с [таблицей](#page-42-1) 3.

<span id="page-42-1"></span>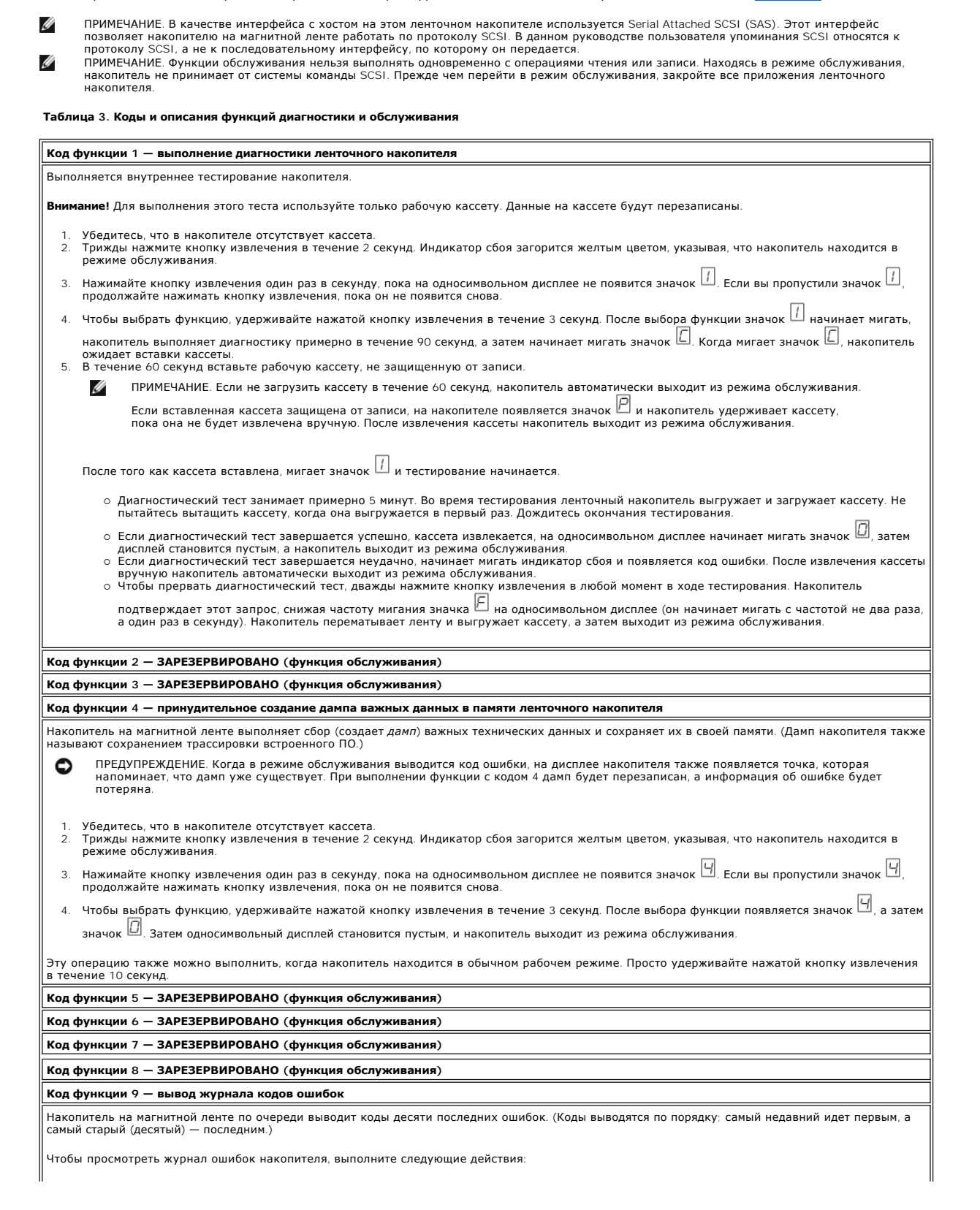

- 1. Убедитесь, что в накопителе отсутствует кассета.
- 2. Трижды нажмите кнопку извлечения в течение 2 секунд. Индикатор сбоя загорится желтым цветом, указывая, что накопитель находится в режиме обслуживания.
- Нажимайте кнопку извлечения один раз в секунду, пока на односимвольном дисплее не появится значок  $\boxdot$
- 
- 4. Для просмотра кода самой недавней ошибки удерживайте нажатой кнопку извлечения в течение 3 секунд.<br>5. Чтобы определить значение кода и необходимое действие, ом. раздел "<u>[Описания и корректирующие действия](#page-46-0)</u>".<br>6. Дл
- старый (десятый) последним.)
- 7. Продолжайте нажимать кнопку извлечения, пока не появится значок <mark>[1]</mark>, указывающий, что все коды ошибок просмотрены. Если ошибок не было обнаружено или журнал был только что очищен, значок появится сразу, и накопитель выйдет из режима обслуживания. Сохраняется

не более 10 кодов ошибок.

Чтобы снова вывести коды ошибок, повторите шаги с 1 по 7.

#### **Код функции A — очистка журнала кодов ошибок**

Накопитель на магнитной ленте удаляет содержимое журнала кодов ошибок.

- 1. Убедитесь, что в накопителе отсутствует кассета.
- 2. Трижды нажмите кнопку извлечения в течение 2 секунд. Индикатор сбоя загорится желтым цветом, указывая, что накопитель находится в режиме обслуживания.
- 3. Нажимайте кнопку извлечения один раз в секунду, пока на односимвольном дисплее не появится значок Ш. Если вы пропустили значок Ш.<br>продолжайте нажимать кнопку извлечения, пока он не появится снова.
- 4. Чтобы выбрать функцию, удерживайте нажатой кнопку извлечения в течение 3 секунд. После выбора функции накопитель удаляет все ошибки из журнала кодов ошибок, появляется значок  $\Box$ , а затем накопитель выходит из режима обслуживания
- 

### **Код функции C — вставка кассеты в ленточный накопитель**

Эту функцию нельзя выбрать отдельно. Она связана с другими функциями обслуживания (такими как выполнение диагностики ленточного<br>накопителя), для которых требуется рабочая кассета, не защищенная от записи.

#### **Код функции E — тестирование кассеты и носителей**

Накопитель на магнитной ленте выполняет тест чтения-записи (на краях ленты) для проверки возможности использования подозрительной кассеты и ее магнитной ленты. Выполнение одного цикла тестирования занимает примерно 15 минут. Цикл тестирования повторяется десять раз.

- l Если ошибок не обнаружено, тестирование начинается снова и выполняется до десяти раз. После десятого цикла тестирование прекращается, и накопитель автоматически выходит из режима обслуживания.
- l При обнаружении ошибки на односимвольном дисплее накопителя появляются цифры "6" или "7". После извлечения кассеты вручную накопитель выходит из режима обслуживания.
- ו Чтобы прервать диагностику по окончании текущего 15-минутного цикла тестирования, нажмите кнопку извлечения один раз. Накопитель<br>подтверждает этот запрос, замедляя мигание текущего символа на односимвольном дисплее (он один раз в секунду). Диагностика продолжается до конца цикла, а затем прекращается. Накопитель перематывает ленту, выгружает кассету
- и выходит из режима обслуживания. l Чтобы прервать выполняемый диагностический тест немедленно, дважды нажмите кнопку извлечения. Накопитель перематывает ленту, выгружает кассету и выходит из режима обслуживания.

**Внимание!** Данные на подозрительной ленте будут перезаписаны.

- 1. Убедитесь, что в накопителе отсутствует кассета.
- 2. Трижды нажмите кнопку извлечения в течение 2 секунд. Индикатор сбоя загорится желтым цветом, указывая, что накопитель находится в режиме обслуживания.
- 3. Нажимайте кнопку извлечения один раз в секунду, пока на односимвольном дисплее не появится значок ڬ. Если вы пропустили значок ط. الكبر продолжайте нажимать кнопку извлечения, пока он не появится снова.
- 4. Чтобы выбрать функцию, удерживайте нажатой кнопку извлечения в течение 3 секунд. После выбора функции начинает мигать значок . Когда мигает значок  $\Box$ , накопитель ожидает вставки кассеты. В течение 60 секунд вставьте подозрительную кассету с данными (иначе
	- накопитель выйдет из режима обслуживания). После того как кассета вставлена, мигает значок и тестирование начинается.
		- о Если ошибок не обнаружено, тестирование начинается снова и выполняется до десяти раз. После десятого цикла тестирование<br>прекращается, и накопитель автоматически выходит из режима обслуживания. Чтобы прервать тестировани

извлечения. После этого накопитель перематывает ленту и выгружает кассету, появляется значок  $\Box$ , и накопитель выходит из режима обслуживания.

 $\circ$  При обнаружении ошибки на накопителе появляются значки  $\boxdot$  или  $\Box$  После извлечения кассеты вручную накопитель выходит из режима обслуживания.

#### **Код функции F — тестирование операции записи**

Накопитель на магнитной ленте проверяет возможность считывать данные с ленты и записывать данные на ленту. В процессе этой диагностической |<br>проверки выполняется меньше тестов, чем при выполнении диагностики ленточного ко носитель).

**Внимание!** Данные на подозрительной ленте будут перезаписаны.

- 1. Убедитесь, что в накопителе отсутствует кассета.
- 2. Трижды нажмите кнопку извлечения в течение 2 секунд. Индикатор сбоя загорится желтым цветом, указывая, что накопитель находится в режиме обслуживания.
- 3. Нажимайте кнопку извлечения один раз в секунду, пока на односимвольном дисплее не появится значок لله . Если вы пропустили значок لب .<br>продолжайте нажимать кнопку извлечения, пока он не появится снова.
- 4. Чтобы выбрать функцию, удерживайте нажатой кнопку извлечения в течение 3 секунд. После выбора функции начинает мигать значок . Когда мигает значок  $\Box$ , накопитель ожидает вставки кассеты. В течение 60 секунд вставьте подозрительную кассету с данными (иначе

накопитель выйдет из режима обслуживания). После того как кассета вставлена, мигает значок и тестирование начинается.

- о Если ошибок не обнаружено, тестирование начинается снова и выполняется до десяти раз. Каждый цикл занимает примерно 3 минуты.<br>После десятого цикла тестирование прекращается, и накопитель автоматически выходит из режима
- ¡ При обнаружении ошибки на дисплее накопителя появляется код ошибки. После извлечения кассеты вручную накопитель выходит из

режима обслуживания.

- т……<br>Чтобы прервать диагностику по окончании текущего 3-минутного цикла тестирования, нажмите кнопку извлечения один раз Накопитель подтверждает этот запрос, замедляя мигание текущего символа на односимвольном дисплее (он начинает мигать с частотой не два раза, а один раз в секунду). Диагностика продолжается до конца цикла, а затем прекращается. Накопитель<br>перематывает ленту, выгружает кассету и выходит из режима обслуживания.
- ¡ Чтобы прервать выполняемый диагностический тест немедленно, дважды нажмите кнопку извлечения. Накопитель перематывает ленту, выгружает кассету и выходит из режима обслуживания.

#### **Код функции H — тестирование головки**

Накопитель на магнитной ленте выполняет тест на проверку прочности головки и тест чтения-записи (в центре ленты). Эти тесты позволяют<br>проверить исправность работы магнитной головки и лентопротяжного механизма. Тестировани

- 1. Убедитесь, что в накопителе отсутствует кассета.
- 2. Трижды нажмите кнопку извлечения в течение 2 секунд. Индикатор сбоя загорится желтым цветом, указывая, что накопитель находится в режиме обслуживания.
- 3. Нажимайте кнопку извлечения один раз в секунду, пока на односимвольном дисплее не появится значок  $\boxdot$  Если вы пропустили значок  $\boxdot$ продолжайте нажимать кнопку извлечения, пока он не появится снова.
- 4. Чтобы выбрать функцию, удерживайте нажатой кнопку извлечения в течение 3 секунд. После выбора функции начинает мигать значок  $\Box$

Когда мигает значок  $\Box$ , накопитель ожидает вставки кассеты. В течение 60 секунд вставьте рабочую кассету (иначе накопитель выйдет из режима обслуживания). После того как кассета вставлена, мигает значок  $\mathbb H$  и тестирование начинается

¡ Если ошибок не обнаружено, тестирование начинается снова и выполняется до десяти раз. Каждый цикл занимает примерно 10 минут.

- После десятого цикла тестирование прекращается, и накопитель автоматически выходит из режима обслуживания. ¡ При обнаружении ошибки на дисплее накопителя появляется цифра "5", накопитель выгружает кассету с магнитной лентой и выходит
- из режима обслуживания. ¡ Чтобы прервать диагностику по окончании текущего 10-минутного цикла тестирования, нажмите кнопку извлечения один раз. Накопитель подтверждает этот запрос, замедляя мигание текущего символа на односимвольном дисплее (он начинает мигать с
- частотой не два раза, а один раз в секунду). Диагностика продолжается до конца цикла, а затем прекращается. Накопитель
- перематывает ленту, выгружает кассету и выходит из режима обслуживания.<br>о Чтобы прервать выполняемый диагностический тест немедленно, дважды нажмите кнопку извлечения. Накопитель перематывает ленту,  $\vert$ выгружает кассету и выходит из режима обслуживания.

#### **Код функции J — быстрое тестирование чтения-записи**

Приблизительное время выполнения — 5 минут.

Общее число циклов — 10.

Ø

Функция с кодом выполняет проверку накопителя на возможность считывать данные с ленты и записывать данные на ленту.

Цикл диагностики повторяется 10 раз. Чтобы остановить диагностику и выйти из режима обслуживания, нажмите кнопку извлечения. Если нажать<br>кнопку извлечения один раз, тестирование будет прервано по окончании текущего цикла. будет прервано немедленно.

**Внимание! Д**ля выполнения этого теста используйте только рабочую (пустую) кассету или кассету, данные на которой можно перезаписать. Во<br>время тестирования накопитель перезаписывает данные на кассете.

1. Убедитесь, что в накопителе отсутствует кассета.<br>2. Трижды нажмите кнопку извлечения в течение 2 секунд. Индикатор сбоя загорится желтым цветом, указывая, что накопитель находится в режиме обслуживания.

- Нажимайте кнопку извлечения один раз в секунду, пока на односимвольном дисплее не появится значок  $\Box$  Если вы пропустили значок  $\Box$ продолжайте нажимать кнопку извлечения, пока он не появится снова.
- 4. Для выбора функции удерживайте нажатой кнопку извлечения в течение 3 или более секунд, а затем отпустите ее. На односимвольном дисплее начнет мигать значок  $E$

5. В течение 60 секунд вставьте рабочую кассету, не защищенную от записи.

ПРИМЕЧАНИЕ. Если не загрузить кассету в течение 60 секунд, накопитель автоматически выйдет из режима обслуживания.

Если вставленная кассета защищена от записи, на дисплее накопителе появляется значок ╙┘ и накопитель удерживает<br>кассету, пока она не будет извлечена вручную. После извлечения кассеты накопитель выходит из режима обслужив

После того как кассета вставлена, на односимвольном дисплее мигает значок и накопитель начинает тестирование.

**Примечание.** В случае вставки недопустимой кассеты на односимвольном дисплее появляется код ошибки . Накопитель удерживает кассету, пока она не будет извлечена вручную. После извлечения кассеты накопитель выходит из режима обслуживания.

- ¡ Если ошибок не обнаружено, цикл тестирования повторяется. Чтобы остановить цикл, удерживайте нажатой кнопку извлечения в течение одной секунды, а затем отпустите. По окончании цикла накопитель перематывает ленту, выгружает кассету и выходит из
- $\,$  режима обслуживания.<br>○ При обнаружении ошибки индикатор сбоя начинает мигать желтым цветом и накопитель выводит код ошибки на односимвольном дисплее. Чтобы определить, в чем заключается ошибка, найдите ее код в разделе "<u>[Описания и корректирующие действия](#page-46-0)</u>". После<br>извлечения кассеты вручную накопитель выходит из режима обслуживания.

#### **Код функции L — тестирование загрузки и выгрузки**

Приблизительное время выполнения каждого цикла — 15 секунд.

Общее число циклов — 10.

Функция с кодом выполняет проверку накопителя на возможность загружать и выгружать кассету с магнитной лентой.

Цикл диагностики повторяется 10 раз. Чтобы прервать диагностический тест и выйти из режима обслуживания, нажмите кнопку извлечения один раз.

**Внимание!** Хотя в ходе этого тестирования запись данных не производится, рекомендуется использовать пустую (рабочую) кассету.

- 1. Убедитесь, что в накопителе отсутствует кассета.
- 2. Трижды нажмите кнопку извлечения в течение 2 секунд. Индикатор сбоя загорится желтым цветом, указывая, что накопитель находится в режиме обслуживания.
- 3. Нажимайте кнопку извлечения один раз в секунду, пока на односимвольном дисплее не появится значок  $\mathbb L$  Если вы пропустили значок  $\mathbb L$
- продолжайте нажимать кнопку извлечения, пока он не появится снова.<br>4. Для выбора функции удерживайте нажатой кнопку извлечения в течение 3 или более секунд, а затем отпустите ее. На односимвольном
- дисплее начнет мигать значок  $\Box$
- 5. В течение 60 секунд вставьте рабочую кассету, не защищенную от записи.

ПРИМЕЧАНИЕ. Если не загрузить кассету в течение 60 секунд, накопитель автоматически выйдет из режима обслуживания. Если вставленная кассета защищена от записи, на дисплее накопителе появляется значок ╙┘ и накопитель удерживает<br>кассету, пока она не будет извлечена вручную. После извлечения кассеты накопитель выходит из режима обслужив

После того как кассета вставлена, на односимвольном дисплее начинает мигать значок . Накопитель начинает тестирование.

- ¡ Если ошибок не обнаружено, цикл тестирования повторяется. Чтобы остановить цикл, удерживайте нажатой кнопку извлечения в течение одной секунды, а затем отпустите. По окончании цикла на односимвольном дисплее на короткое время появляется значок <mark> .</mark><br>Начально восстания в состоянии с союзности в союзности в союзносим водносим воспользовании с Накопитель перематывает ленту и выгружает кассету. Затем накопитель выходит из режима обслуживания.
- $\circ$  При обнаружении ошибки тестирование прекращается, а на односимвольном дисплее появляется значок  $\boxed{?}$  Чтобы определить, в чем заключается ошибка, найдите код Ш в разделе "<u>[Описания и корректирующие действия](#page-46-0)</u>". Накопитель выгружает кассету и выходит из<br>режима обслуживания. Чтобы сбросить ошибку, отключите и затем снова включите питание накопителя

**Код функции P или U — ЗАРЕЗЕРВИРОВАНО (функция обслуживания)**

#### <span id="page-45-0"></span>**Общие неполадки**

Ø

При возникновении неполадок в процессе эксплуатации накопителя на магнитной ленте Dell PowerVault <mark>обратитесь к таблице 4, содержащей</mark><br>описание распространенных проблем. Если неполадку не удается идентифицировать. см. раз описание распространенных проблем. Если неполадку не удается идентифицировать, см. раздел "<u>[Способы выявления ошибок и сообщений](#page-45-1)</u>". Цвет и<br>состояние индикаторов могут также указывать на проблему.

#### **Таблица 4. Устранение общих неисправностей**

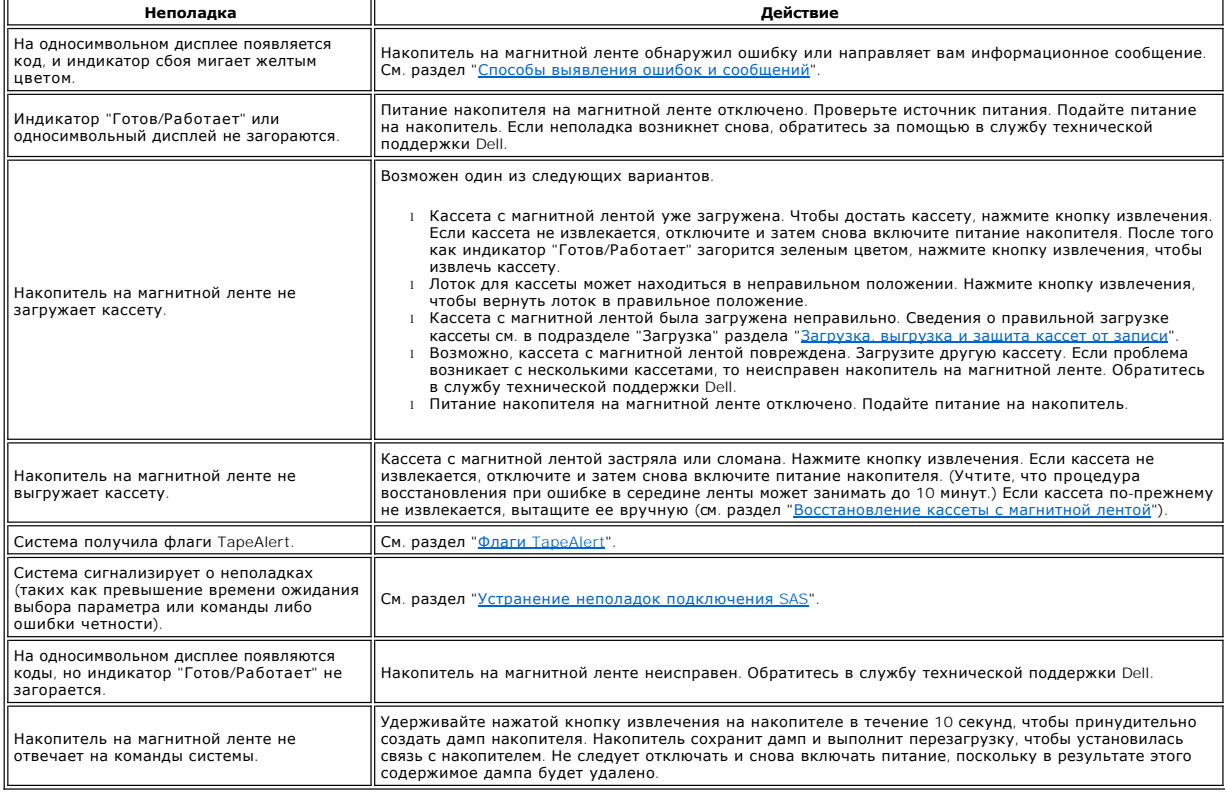

### <span id="page-45-1"></span>**Способы выявления ошибок и сообщений**

Используйте [таблицу](#page-46-1) 5 для выявления ошибок и сообщений по кодам, полученным от ленточного накопителя, компьютера (если применимо) или системы.

ПРИМЕЧАНИЕ. Коды на односимвольном дисплее имеют различные значения в зависимости от того, когда они выводятся — во время Ø нормальной работы или в режиме обслуживания накопителя. Коды, которые выводятся во время нормальной работы, указаны в разделе<br>"<u>[Описания и корректирующие действия](#page-46-0)</u>". Коды, [которые выводятся в режиме обслуживания](#page-42-0), описаны или обслуживания".

<span id="page-46-1"></span>**Таблица 5. Способы выявления ошибок и сообщений**

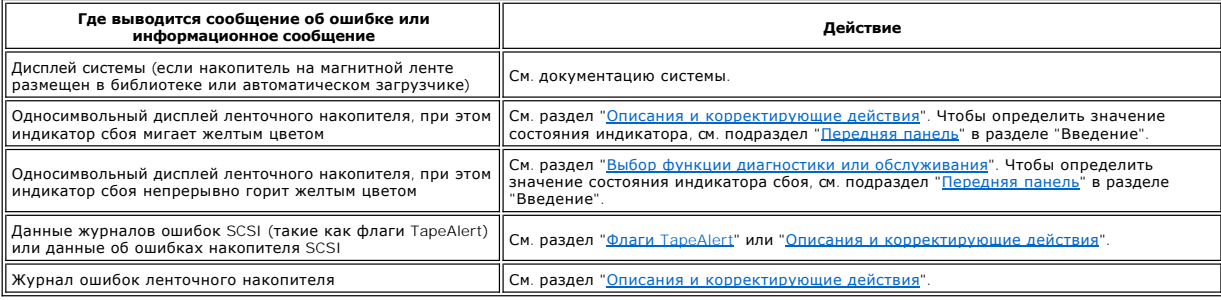

### <span id="page-46-0"></span>**Описания и корректирующие действия**

[Таблица](#page-46-2) 6 содержит описания ошибок и сообщений, относящихся к накопителю на магнитной ленте, и действий, которые нужно выполнить при их получении.

ПРЕДУПРЕЖДЕНИЕ. Если накопитель на магнитной ленте обнаруживает систематическую ошибку и выводит код ошибки, отличный от  $\boxdot$  , он автоматически выполняет дамп важных данных и сохраняет его в своей памяти. В случае принудительного создания дампа существующий<br>дамп будет перезаписан и данные будут потеряны. После принудительного выполнения дампа не отк накопителя, иначе вы можете потерять данные дампа.

<span id="page-46-2"></span>**Таблица 6. Описания и корректирующие действия**

€

#### **Получение дампа накопителя с использованием порта Ethernet**

Другой способ получения дампа накопителя — использование порта Ethernet. Чтобы получить дамп накопителя при помощи интерфейса Ethernet, выполните перечисленные ниже действия.

l Загрузите последнюю версию встроенного ПО накопителя через Интернет, как описано выше. l Подключите соединительный кабель Ethernet к интерфейсу Ethernet накопителя и к компьютеру. В соответствии с требованиями защиты от электромагнитных полей необходимо использовать экранированный кабель Ethernet.

- 
- l Установите сеанс FTP между накопителем и компьютером. IP-адрес накопителя: 169.254.0.3. l В строке запроса имени пользователя введите *guest* и нажмите клавишу **Ввод**.

l При появлении запроса пароля нажмите клавишу **Ввод**. Никакого ответа не требуется. l Введите *bin*, чтобы установить бинарный режим передачи данных.

ı Введите *mget \*.dmp*, чтобы передать дамп накопителя на компьютер. Если дамп уже существует, накопитель покажет имя дампа и запросит<br>подтверждение его передачи на компьютер. Введите у, чтобы передать существующий дам накопитель запросит подтверждение принудительного выполнения дампа. Введите *y*, чтобы принудительно выполнить дамп и передать его на компьютер, или *n*, чтобы не создавать принудительный дамп. l Введите *quit* для завершения сеанса FTP.

l Отключите соединительный кабель Ethernet от интерфейса Ethernet накопителя.

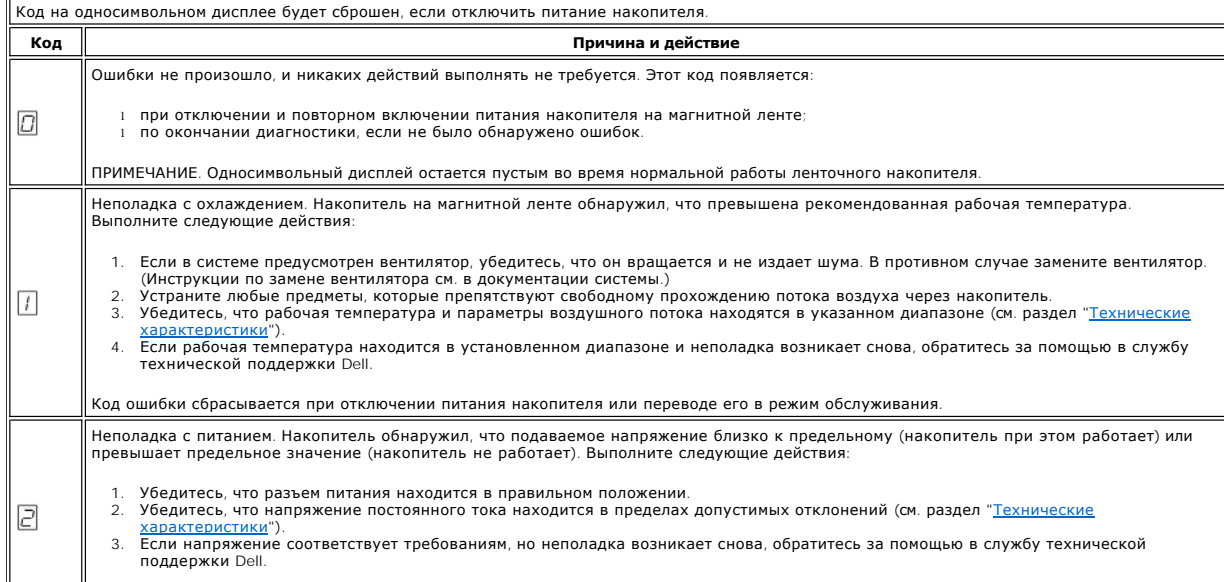

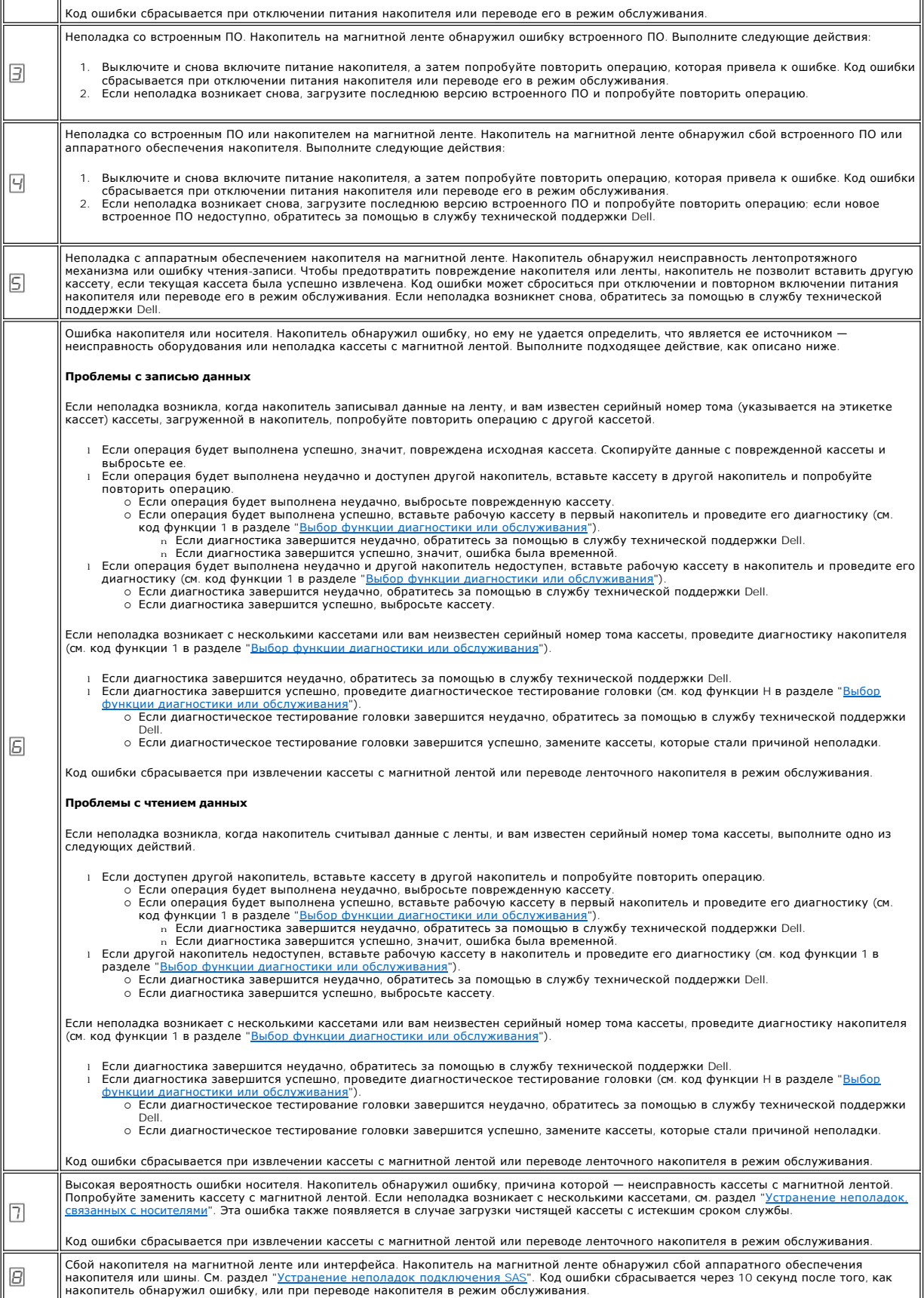

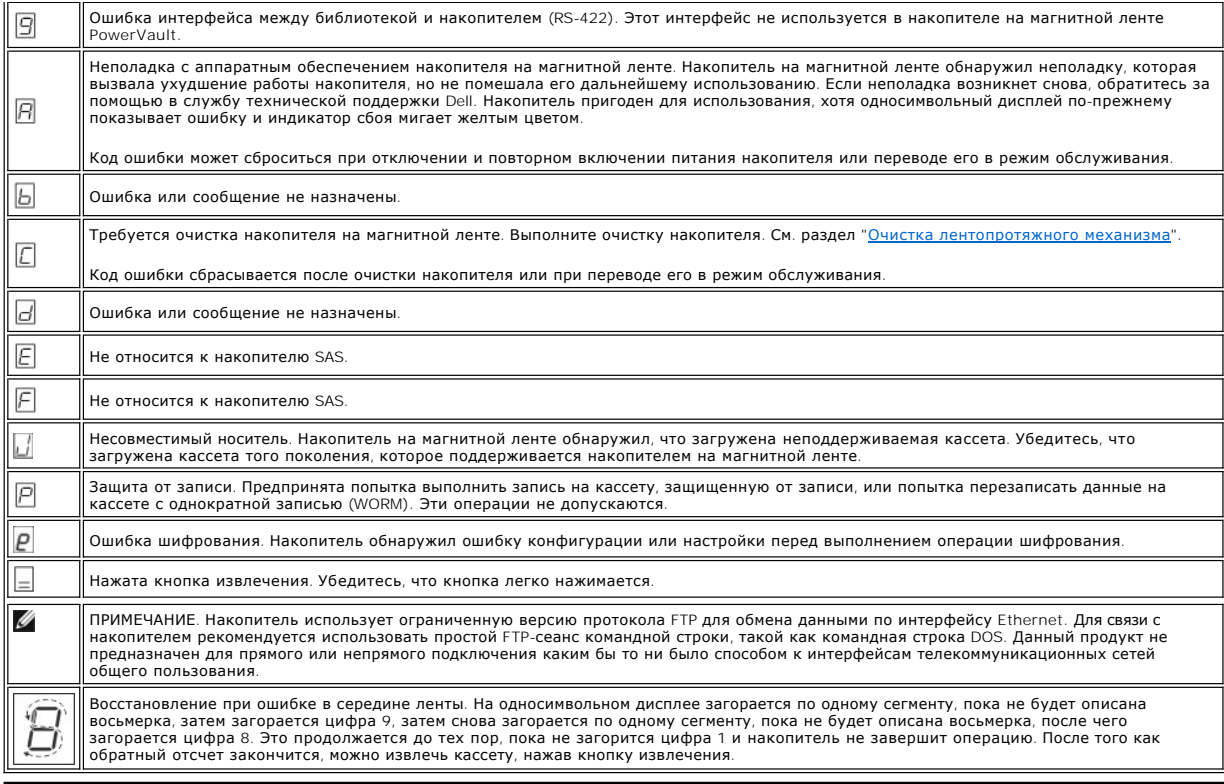

### <span id="page-48-0"></span>**Устранение неполадок подключения SAS**

Если предполагается неполадка при соединении или обмене данными с накопителем, выполните следующие действия.

- 1. Убедитесь, что на накопитель подается питание.
- 2. Замените кабель и переходники SAS (если они используются) и попробуйте повторить неудавшуюся операцию.
- 3. Если эти меры не решили проблему, обратитесь в службу поддержки клиентов Dell.

### <span id="page-48-1"></span>**Устранение неполадок, связанных с носителями**

Встроенное ПО ленточного накопителя включает следующие компоненты для устранения неполадок, связанных с носителями

- l средство диагностического тестирования кассеты и носителей, которое проверяет пригодность подозрительной кассеты и ее магнитной ленты для использования;
- l систему статистического анализа и отчетности (Statistical Analysis and Reporting System, SARS), которая помогает в определении источника ошибок (носители или аппаратное обеспечение). Чтобы определить причину сбоя, SARS использует статистику работы кассеты, которая<br>хранится в памяти кассеты, и статистику работы накопителя, которая хранится в области данных памяти (NVRAM). Сведения обо всех сбоях, обнаруженных SARS, выдаются в виде флагов [TapeAlert](#page-50-0) в системе (см. раздел "Флаги TapeAlert").

При обнаружении неполадки, связанной с носителем, выполните следующие действия.

- ПРЕДУПРЕЖДЕНИЕ. При проведении диагностического тестирования кассеты и носителей данные на подозрительной ленте 0 перезаписываются. Если на этой ленте хранятся ценные данные, создайте их копию перед выполнением тестирования.
- 1. По возможности проверьте кассету с магнитной лентой в другом накопителе. Если в другом ленточном накопителе выполнить операцию не тю возножности проверете кососту в колическом лектера – не деть и порация выполняется успешно, проведите диагностическое тестирование<br>удается и появляются значки  $\Box$  или  $\Box$ , замените носитель. Если операция выполняетс

кассеты и носителей (см. код функции Е в разделе "<u>[Выбор функции диагностики или обслуживания](#page-42-0)</u>").<br>2. Если диагностика кассеты и носителей завершится неудачно, замените носитель. Если диагностика завершится успешно, выпо

диагностики или обслуживания"). 3. Если диагностика накопителя завершится неудачно, обратитесь за помощью в службу технической поддержки Dell. Если диагностика<br>накопителя завершится успешно, выполните операцию, которая привела к первоначальной ошибке н

### <span id="page-48-2"></span>**Извлечение внутреннего накопителя SAS**

Чтобы извлечь внутренний ленточный накопитель SAS из системы, выполните следующие действия:

- 1. Убедитесь, что в накопителе на магнитной ленте отсутствует кассета.<br>2. Сбросьте конфигурацию накопителя в системе. (Инструкции см. в док)
- 2. Сбросьте конфигурацию накопителя в системе. (Инструкции см. в документации системы.) 3. Отключите питание системы. Отключите кабель питания от системы и электрической розетки.
- 4. Снимите крышку с системы.
- 5. Отсоедините внутренний кабель SAS от накопителя на магнитной ленте (цифра 1 на рис 4. [Задняя панель внутреннего накопителя на магнитной](file:///C:/data/Stor-sys/LTO_LC/ru/intro.htm#figure_four)
- 6. <u>ленте с интерфейсом SAS</u>).<br>6. Извлеките накопитель из системы и удалите все крепежные винты или направляющие с боковой или нижней панелей накопителя.<br>7. Чтобы заново установить накопитель, выполните все шаги в обр
- 

### <span id="page-49-0"></span>**TapeAlert**

TapeAlert — это запатентованная технология и стандарт Американского национального института стандартов (American National Standards Institute,<br>ANSI), определяющий условия работы и неполадки накопителей на магний ленте. Да

### <span id="page-50-0"></span>**Флаги TapeAlert**

В таблице 7 перечислены флаги TapeAlert, поддерживаемые накопителями на магнитной ленте Dell PowerVault.

**Таблица 7. Флаги TapeAlert и их описание**

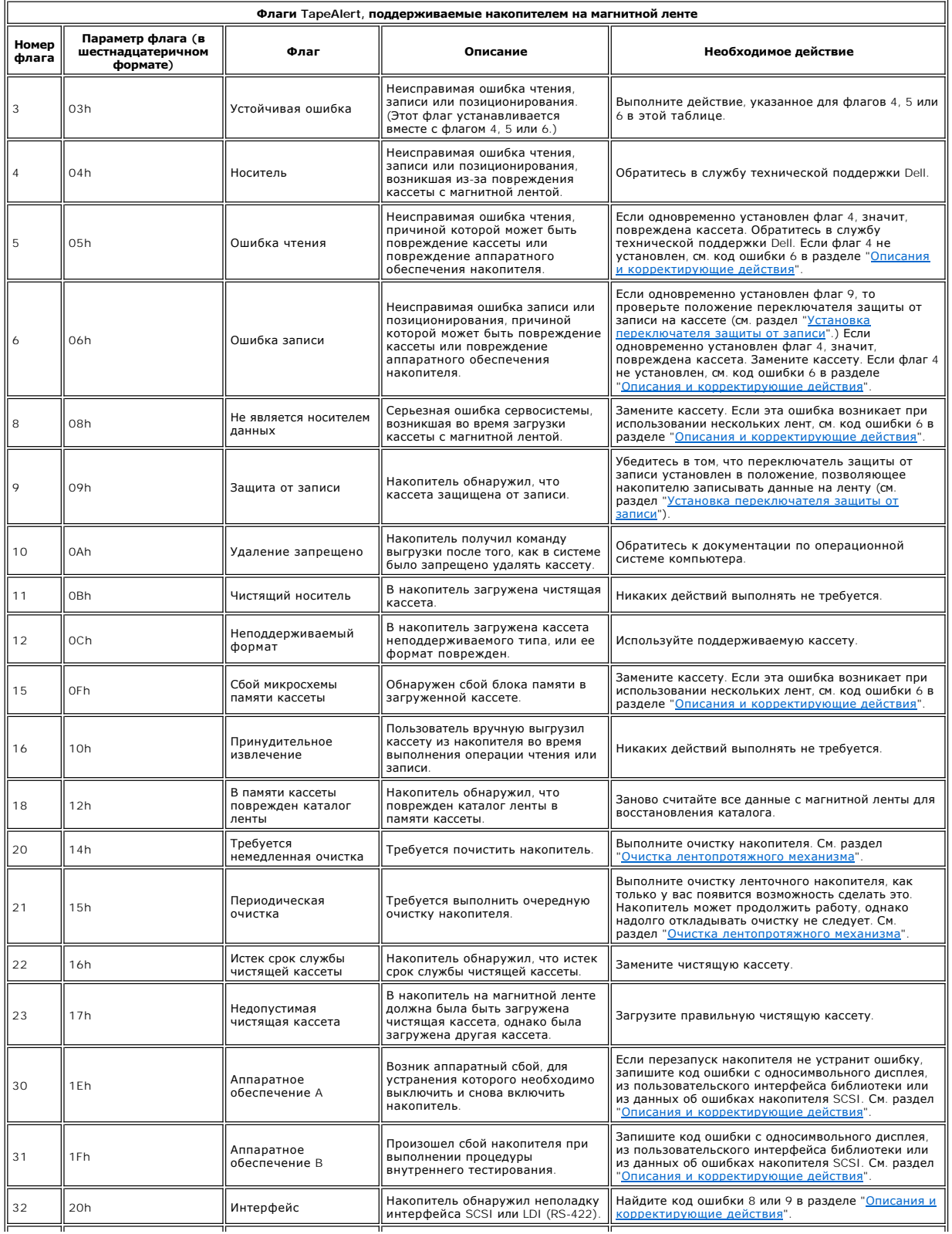

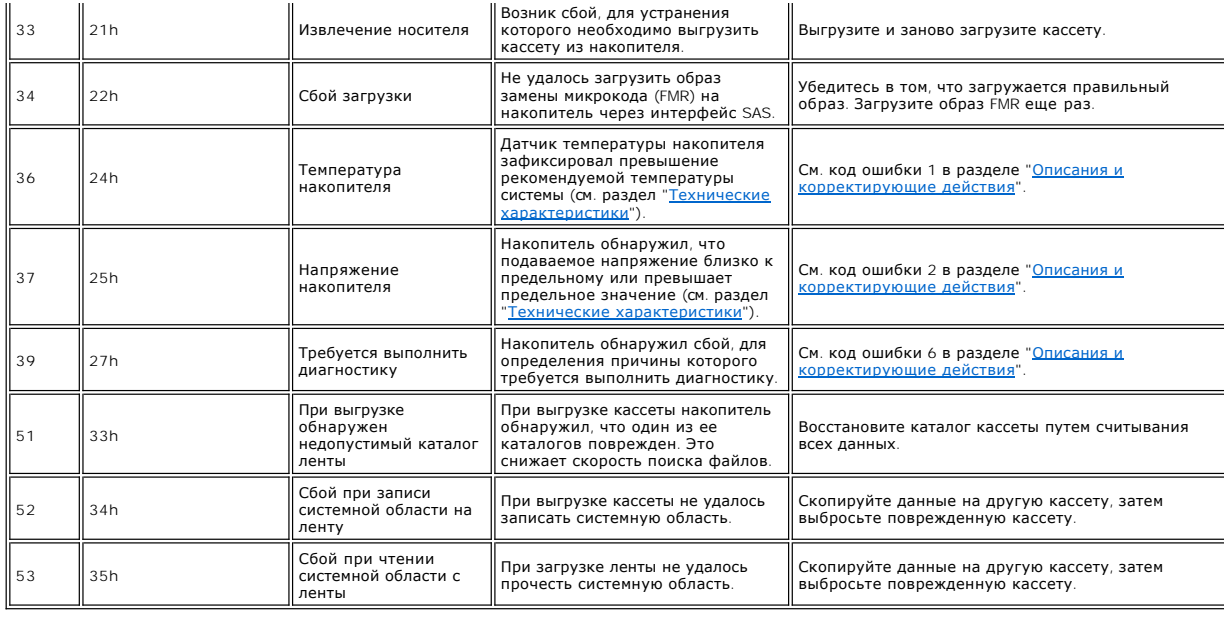

# <span id="page-51-0"></span>**Получение дампа накопителя с использованием интерфейса Ethernet:**

Другой способ получения дампа накопителя — использование порта Ethernet. Чтобы получить дамп накопителя при помощи интерфейса Ethernet, выполните перечисленные ниже действия.

**У Примечание**. Накопитель использует ограниченную версию протокола FTP для обмена данными по интерфейсу Ethernet. Для связи с накопителем<br>рекомендуется использовать простой FTP-сеанс командной строки, такой как командна непрямого подключения каким бы то ни было способом к интерфейсам телекоммуникационных сетей общего пользования.

- 1. Загрузите последнюю версию встроенного ПО накопителя через Интернет, как описано выше.
- 
- 2. Подключите соединительный кабель Ethernet к интерфейсу Ethernet накопителя и к компьютеру. В соответствии с требованиями защиты от<br>— электромагнитных полей необходимо использовать экранированный кабель Ethernet.<br>3. У
- 4. В строке запроса имени пользователя введите *guest* и нажмите клавишу **Ввод**. 5. При появлении запроса пароля нажмите клавишу **Ввод**. Никакого ответа не требуется.
- 
- 6. Введите *bin*, чтобы установить бинарный режим передачи данных. 7. Введите *mget \*.dmp*, чтобы передать дамп накопителя на компьютер. Если дамп уже существует, накопитель покажет имя дампа и запросит подтверждение его передачи на компьютер. Введите у, чтобы передать существующий дамп, или л, чтобы пропустить этот файл дампа. Затем<br>накопитель запросит подтверждение принудительного выполнения дампа. Введите у, чтобы при компьютер, или *n*, чтобы не создавать принудительный дамп.
- 
- 8. Введите *quit* для завершения сеанса FTP. 9. Отключите соединительный кабель Ethernet от интерфейса Ethernet накопителя.

# <span id="page-51-1"></span>**Восстановление кассеты с магнитной лентой**

Если в ходе диагностики неполадок было определено, что причиной неисправности является накопитель на магнитной ленте, и не удается извлечь кассету при помощи кнопки извлечения, выполните следующие действия, чтобы перезапустить накопитель и восстановить кассету:

- 1. Удерживайте нажатой кнопку извлечения в течение 10 секунд, а затем отпустите ее.
	- ¡ Загорится индикатор сбоя, и накопитель начнет процесс тестирования своего аппаратного обеспечения.
	- $\circ$  По завершении тестирования аппаратного обеспечения загорится индикатор "Готов/Работает".<br> $\circ$  Если в накопителе находится кассета, то индикатор "Готов/Работает" замигает зеленым цветом, а сегменты односимвольного дис
	- будут загораться по одному, описывая восьмерку, пока кассета не будет перемотана. ¡ Когда перемотка завершится и накопитель будет готов к работе, индикатор "Готов/Работает" начнет гореть непрерывно, а сегменты на

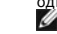

односимвольном дисплее перестанут мигать.<br>Дипримечание. Подождите не менее. ПРИМЕЧАНИЕ. Подождите не менее 10 минут до окончания процесса перемотки. 2. Чтобы извлечь кассету, нажмите кнопку извлечения еще раз. Если кассету по-прежнему не удается извлечь, обратитесь за помощью к подготовленному обслуживающему персоналу.

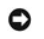

ПРЕДУПРЕЖДЕНИЕ. Если вы не являетесь подготовленным специалистом по обслуживанию, не пытайтесь открыть накопитель и<br>самостоятельно провести ремонт, иначе ваша гарантия станет недействительной.

[Вернуться на страницу содержания](file:///C:/data/Stor-sys/LTO_LC/ru/index.htm)

# <span id="page-53-0"></span>**Использование накопителя на магнитной ленте: руководство пользователя накопителей на магнитной ленте Dell™ PowerVault™**

- [Эксплуатация накопителя](#page-53-1)
- Загрузка, [выгрузка и защита кассет от записи](#page-54-1)
- [Правильное обращение с кассетами](#page-58-0)
- [Очистка лентопротяжного механизма](#page-59-1)

### <span id="page-53-1"></span>**Эксплуатация накопителя**

Включите внешний накопитель, нажав кнопку включения и выключения питания на передней панели (рис. 12). Включите накопитель для монтажа в<br>стойку, нажав кнопку включения и выключения питания на передней панели (рис. 13). На

#### **Рисунок 12. Включение внешнего накопителя**

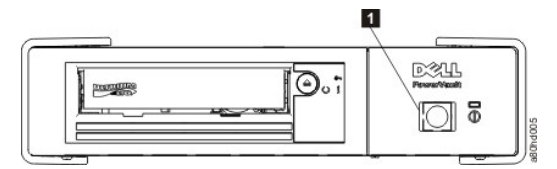

1. Кнопка включения и выключения питания

#### **Рисунок 13. Включение накопителя для монтажа в стойку**

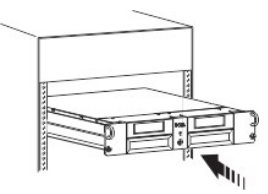

### <span id="page-54-0"></span>**Перезапуск накопителя**

Можно перезапустить накопитель, не отключая питание накопителя и системы. Это может потребоваться, если накопитель перестал реагировать на<br>команды. Для перезапуска накопителя удерживайте нажатой кнопку извлечения на его п

#### <span id="page-54-2"></span>**Рисунок 13. Перезапуск накопителя**

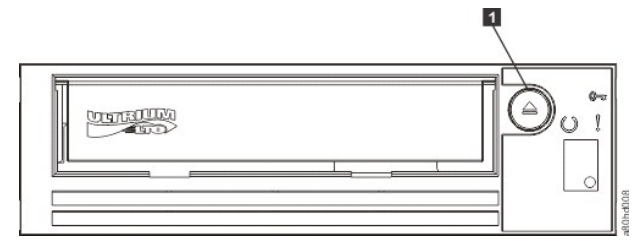

1. Кнопка извлечения

### <span id="page-54-1"></span>**Загрузка, выгрузка и защита кассет от записи**

Используйте с накопителем только кассеты формата LTO Ultrium, как указано в стандарте LTO Ultrium. Убедитесь, что в области этикетки кассеты<br>приклеена только одна этикетка. Не используйте нестандартные этикетки и не прикл этикетки.

Накопитель на магнитной ленте Dell PowerVault совместим с кассетами для накопителей предшествующих моделей. Ниже перечислены функции,<br>которые поддерживаются на различных носителях совместимых типов.

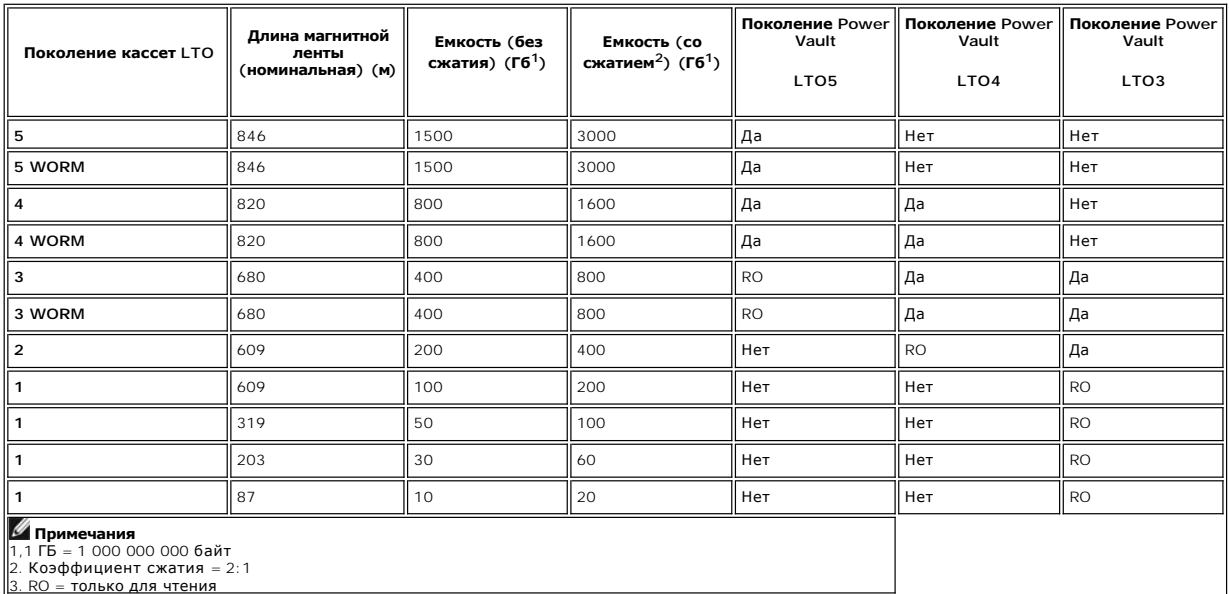

На рис[. 14](#page-56-0) показана кассета с данными LTO Ultrium и ее компоненты.

<span id="page-56-0"></span>**Рисунок 14. Кассета с данными LTO Ultrium**

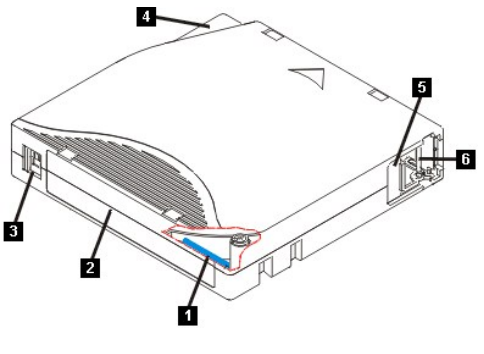

- 
- 1. Память кассеты LTO 2. Место для этикетки 3. Переключатель защиты от записи 4. Направляющая
- 
- 
- 5. Шторка кассеты 6. Ведущий штифт

### **Загрузка кассеты с магнитной лентой**

- 1. Убедитесь, что накопитель на магнитной ленте включен. (Индикатор "Готов/Работает" должен непрерывно гореть зеленым цветом.)<br>2. Убедитесь, что переключатель защиты от записи (цифра 3 на <u>рис. 14</u>) установлен в прави
- 
- 3. Возьмите кассету так, чтобы переключатель защиты от записи был развернут к вам. 4. Вставьте кассету в блок загрузки (см. рис. 15). Накопитель автоматически загрузит кассету.
	- о Если кассета уже находится в извлеченном положении и вы хотите заново вставить ее, вытащите кассету и затем вставьте ее снова.<br>о Если кассета уже загружена и вы выключите, а затем снова включите питание, кассета не буде накопителя снова будет включено, кассета вернется в загруженное положение.

#### <span id="page-57-0"></span>**Рисунок 15. Загрузка**

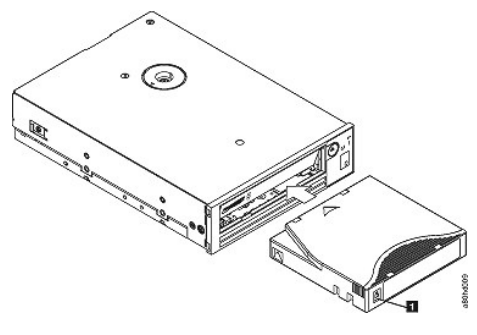

1. Переключатель защиты от записи

#### **Выгрузка кассеты с магнитной лентой**

- 1. Убедитесь, что накопитель на магнитной ленте включен. (Индикатор "Готов/Работает" должен непрерывно гореть зеленым цветом.)
- 2. Нажмите кнопку извлечения (цифра 1 на <u>рис[. 13](#page-54-2)</u>). Накопитель перемотает ленту и извлечет кассету. Индикатор "Готов/Работает" мигает<br> зеленым цветом, пока перематывается лента, и гаснет перед извлечением кассеты.<br>3
- 

При каждой выгрузке кассеты с магнитной лентой накопитель записывает определенную информацию в память кассеты.

ПРЕДУПРЕЖДЕНИЕ. Не вытаскивайте кассету с магнитной лентой, пока горит индикатор работы накопителя.

#### <span id="page-57-1"></span>**Установка переключателя защиты от записи на кассетах**

ПРЕДУПРЕЖДЕНИЕ. Защита от записи не обеспечивает сохранение данных на кассете в случае полного удаления или размагничивания. Не<br>выполняйте полное удаление данных на кассетах формата Ultrium. Это уничтожит предварительно з формата в программном обеспечении для резервного копирования.

От положения переключателя защиты от записи на кассете (рис[. 16](#page-58-1)) зависит возможность записи на ленту.

l Когда переключатель передвинут в положение, помеченное значком в виде закрытого замка, запись данных на ленту невозможна. l Когда переключатель передвинут в положение, помеченное значком в виде открытого замка или не имеющее пометки, на магнитную ленту можно записывать данные.

#### <span id="page-58-1"></span>**Рисунок 16. Установка переключателя защиты от записи**

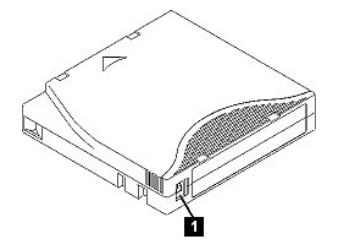

1. Переключатель защиты от записи

Чтобы установить переключатель, передвиньте его в нужное положение (влево или вправо).

ПРЕДУПРЕЖДЕНИЕ. Всегда устанавливайте фиксатор защиты от записи перед тем, как загрузить кассету в накопитель. Перемещение Θ фиксатора после загрузки приведет к непредсказуемым результатам и может вызвать ошибки накопителя или сбой резервного копирования.

### <span id="page-58-0"></span>**Правильное обращение с кассетами**

Θ ПРЕДУПРЕЖДЕНИЕ. Нельзя вставлять в накопитель на магнитной ленте поврежденную кассету. Это может привести к нарушению работы накопителя, а также к аннулированию гарантии на накопитель и на кассету. Перед тем как вставлять кассету, проверьте, не поврежден ли<br>ее корпус, шторка и переключатель защиты от записи.

Неправильное обращение или хранение в неподходящих условиях могут привести к повреждению кассеты LTO Ultrium или находящейся в ней<br>магнитной ленты. Для предотвращения повреждения кассет и обеспечения бесперебойной и надеж следуйте рекомендациям, приведенным ниже.

#### **Помните об обучении**

- 
- 1 Вывешивайте в местах сбора сотрудников наглядные пособия по работе с носителями.<br>1 Проверьте, все ли сотрудники, имеющие дело с носителями, обучены правильному обращению с ними. В их число входят операторы,<br>1 пользовате
- 
- 

#### <span id="page-59-0"></span>**Обеспечьте правильную упаковку**

- l В случае транспортировки кассеты используйте оригинальную или аналогичную упаковку.
- l Для транспортировки и хранения кассет всегда пользуйтесь специальным футляром.
- l Для транспортировки используйте рекомендуемый контейнер, в котором размещаются футляры с кассетами. l Никогда не транспортируйте кассету в конверте. Всегда помещайте ее в коробку или пакет.
- 
- l При транспортировке кассеты в картонной коробке или в коробке из прочного материала обязательно сделайте следующее: ¡ оберните кассету полиэтиленовой пленкой или поместите в пластиковый пакет для защиты от пыли, влаги и прочих загрязнений;
	- ¡ хорошо закрепите кассету в коробке, чтобы исключить ее возможные перемещения;
	- ¡ поместите кассету в двойную упаковку (поместите ее в коробку, затем эту коробку поместите в коробку для транспортировки), а между коробками положите набивочный материал.

#### **Создайте необходимые условия для акклиматизации и обеспечьте требуемые условия эксплуатации**

- l Перед использованием кассеты подержите ее в течение часа при комнатной температуре. Если вы заметите на кассете конденсат, подождите еще один час.
- l Перед тем как вставить кассету, убедитесь, что все ее поверхности сухие.
- l Оберегайте кассету от влаги и от прямых солнечных лучей.
- l Не подвергайте кассету с записью или пустую кассету воздействию магнитного поля напряженностью выше 100 Эрстед (такое поле может существовать, например, вблизи терминалов, моторов, видеооборудования, рентгеновских установок, силовых или питающих кабелей).<br>Магнитное поле может привести к потере записанных данных или сделать чистую кассету непригодно
- l Поддерживайте условия эксплуатации, указанные в [таблице](#page-59-2) 2.

#### <span id="page-59-2"></span>**Таблица 2. Условия эксплуатации**

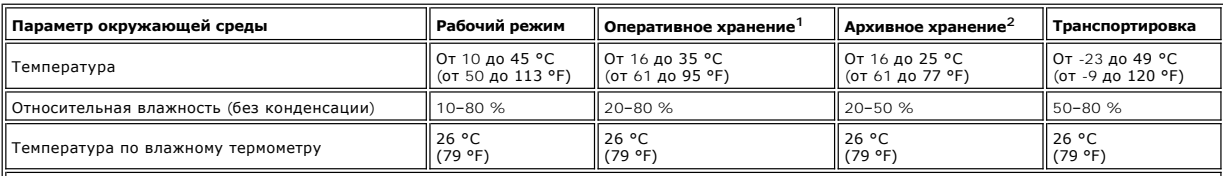

#### **Примечания**

1. Продолжительность оперативного хранения составляет менее одного года. 2. Продолжительность архивного хранения составляет от одного года до десяти лет.

#### **Проводите тщательный осмотр**

- 
- l Осмотрите упаковку кассеты, чтобы определить, нет ли повреждений. l При проверке состояния кассеты допускается открывать только шторку. Не открывайте другие части корпуса кассеты. Верхняя и нижняя части корпуса соединены друг с другом винтами. Если разделить их, кассета придет в негодность. l Перед тем как использовать кассету или положить ее на хранение, проверьте, не повреждена ли она.
- 
- l Осмотрите заднюю сторону кассеты (часть кассеты, которой она вставляется в накопитель) и убедитесь в отсутствии зазоров в шве корпуса кассеты. Если зазоры есть, то ведущий штифт кассеты может быть смещен. l Убедитесь, что ведущий штифт кассеты не смещен.
- 
- l Если кассета выглядит пригодной для использования, но вы полагаете, что она может быть испорчена, во избежание потери данных сразу же скопируйте все данные на хорошую кассету. Испорченную кассету выкиньте.
- l Ознакомьтесь с правилами обращения и транспортировки.

#### **Обращайтесь с кассетой осторожно**

- l Не роняйте кассету. Если это все-таки произошло, сдвиньте шторку кассеты и убедитесь, что ведущий штифт остался в удерживающих его пружинных зажимах.
- ,<br>В насайтесь ленты, находящейся вне кассеты. При касании ленты можно повредить ее поверхность или края, что может привести к потере надежности чтения или записи. Не вытягивайте ленту из кассеты, так как это может привести к ее обрыву или к повреждению лентопротяжного механизма.
- l Не кладите друг на друга больше шести кассет.
- l Не размагничивайте кассету, которая будет использоваться повторно. Размагничивание сделает ее непригодной для использования.

#### <span id="page-59-1"></span>**Очистка лентопротяжного механизма**

Накопители Dell PowerVault имеют минимальные требования к очистке. Когда требуется очистка накопителя, на односимвольном дисплее появляется буква **C**, а индикатор сбоя начинает мигать желтым цветом. Вставляйте чистящую кассету в накопитель, только когда на дисплее показана буква **C**.

ПРЕДУПРЕЖДЕНИЕ. Используйте только чистящие кассеты LTO с меткой "universal" (универсальная). Накопитель на магнитной ленте совместим только с универсальными чистящими кассетами LTO Ultrium. Использование чистящих кассет любых других типов или иных способов очистки может<br>привести к повреждению головки чтения-записи накопителя. В случае загрузки чистящей дисплее накопителя появляется цифра "7" и накопитель удерживает кассету, пока она не будет извлечена вручную при помощи кнопки извлечения.

Универсальная чистящая кассета LTO Ultrium входит в комплект поставки каждого накопителя на магнитной ленте. *Не* используйте тампоны и другие<br>приспособления для очистки головок. В чистящей кассете используется специальна

Универсальная чистящая кассета обычно рассчитана на 50 отдельных операций очистки, хотя это число может различаться в зависимости от<br>изготовителя. При попытке использовать чистящую кассету больше 50 раз на дисплее появитс ее новой.

Использование универсальной чистящей кассеты LTO Ultrium

- 1. Вставьте чистящую кассету в накопитель на магнитной ленте. Накопитель проводит очистку автоматически. По завершении очистки кассета
- извлекается из накопителя.
- 2. Вытащите чистящую кассету из накопителя.

[Вернуться на страницу содержания](file:///C:/data/Stor-sys/LTO_LC/ru/index.htm)